# Proceso ETL Masivo de XMLs

Por Mario Heredia

Tutora: Ing. Daniela Díaz

Facultad: Facultad de Ciencias de la Administración

Carrera: Ingeniería en Sistemas

Modalidad: Proyecto de Grado

Cordoba, Argentina. Noviembre 2016.

# **Declaración de derechos de autor**

Se prohíbe la redistribución o reproducción total o parcial del contenido de cualquier otra forma que no incluya las siguientes:

- Puede imprimir o descargar fragmentos a su disco duro local sólo para uso personal y educativos, nunca comerciales.
- Puede copiar el contenido para que un tercero lo destine a su uso personal, pero sólo si usted reconoce que la fuente del material.
- No puede distribuir ni sacar provecho comercial al contenido, a menos que cuente con la expresa autorización por escrito del autor. Tampoco puede transmitirlo ni almacenarlo en algún sitio Web ni sistema electrónico de recuperación de información.

# **Agradecimientos**

*A Dios por permitirme hacer lo que siempre me gusto y que a pesar de mis errores, el me siga amando y dando el ingenio y la creatividad para construir soluciones como la del presente trabajo.*

*Muchas gracias Papá. Tu hijo.*

# **Dedicatoria**

*A Santiago Heredia y Luciana Martínez, por ayudarme a culminar esta etapa de mi vida dándome de su tiempo para concretar este sueño.*

*Y como son y siguen siendo parte de mi vida, este trabajo se los dedico a ustedes.*

# **Resumen**

Dentro de la jefatura de "Performance de Red" una de las principales fuentes de información sobre el estado de la red de telecomunicaciones es provista por Nokia.

Actualmente Nokia se encuentra implementando nuevos features a sus equipos y con el objeto de ofrecer un mejor servicio, se implementaron cambios en la forma en que se entregan los datos de la performance de la red de telecomunicaciones, dando origen al actual trabajo.

El principal cambió de Nokia fue cerrar el acceso a sus BD y otorgar permiso de lectura a sus servidores, permitiendo obtener la información ahora en un formato distinto, en archivos XML y no más desde las tablas de la BD.

El presente trabajo tiene como problema central construir una solución que permita, a la jefatura, continuar recibiendo y procesando en tiempo y en forma la información de la performance de la red de telecomunicaciones, publicándola como lo venía haciendo y de manera transparente al resto de la compañía.

Se implementara una metodología ágil para la resolución del problema y para el seguimiento del proyecto. En el momento inicial del proyecto, en donde estábamos definiendo el alcance y el cómo lo íbamos a llevar a cabo, nos pareció correcto manejarlo así e ir avanzando incluso por etapas para tener una devolución mas rápida y corregir los errores o para implementar soluciones de ser necesario.

Se decide avanzar entonces por etapas, cerrándolas con alguna funcionalidad finalizada, garantizando que funciona y que no era necesario volver a revisar ese punto o proceso de nuevo.

La solución entonces es un proyecto conformado por cuatro o cinco etapas, según como se mire, que culminan con el componente finalizado. Al final de la última etapa, se integran los componentes y se da por concluido el proyecto. Luego de algunas pruebas integrando todos los componentes, se dirá que la solución es productiva y está lista para comenzar a funcionar.

# <span id="page-5-0"></span>Índice de Contenido

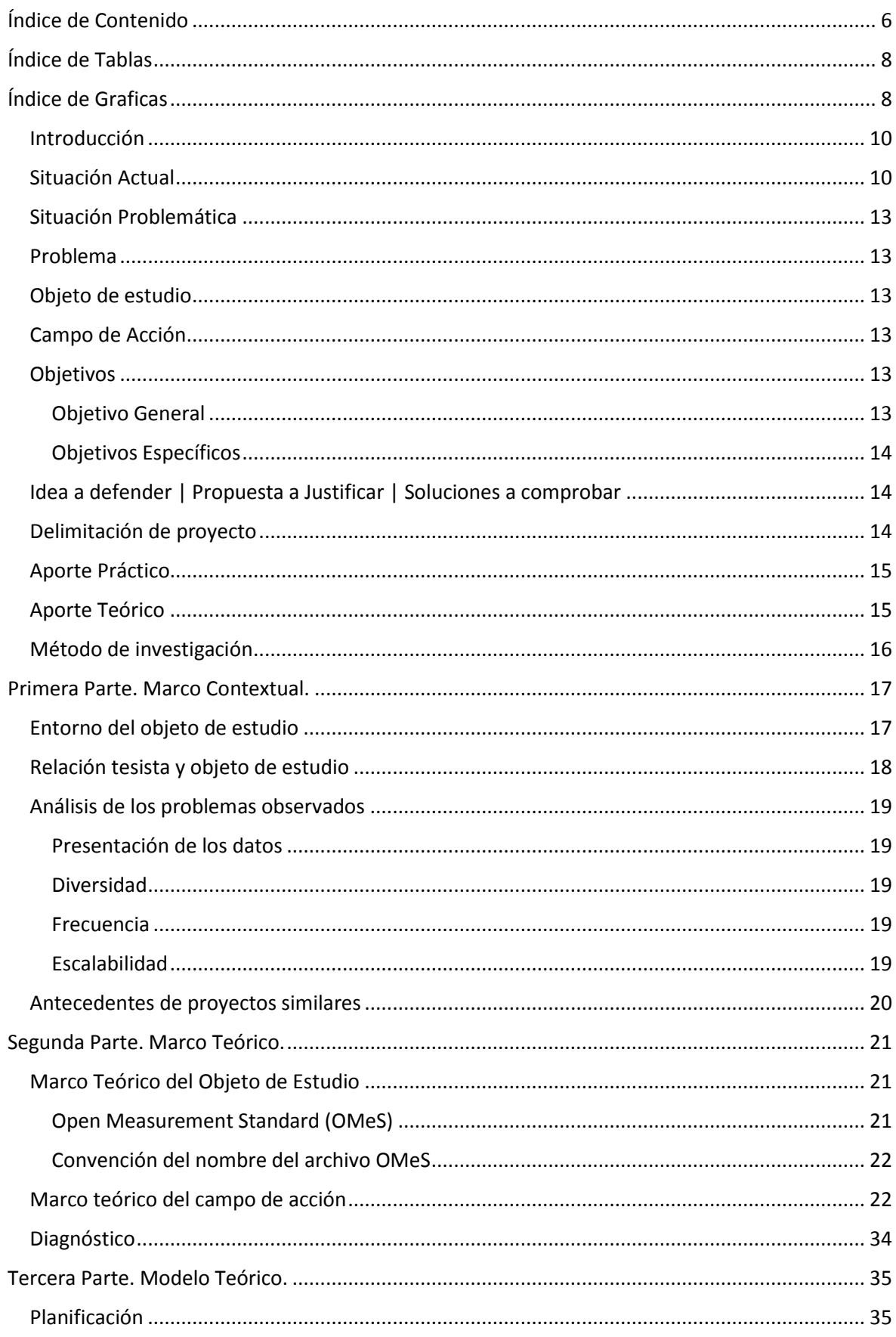

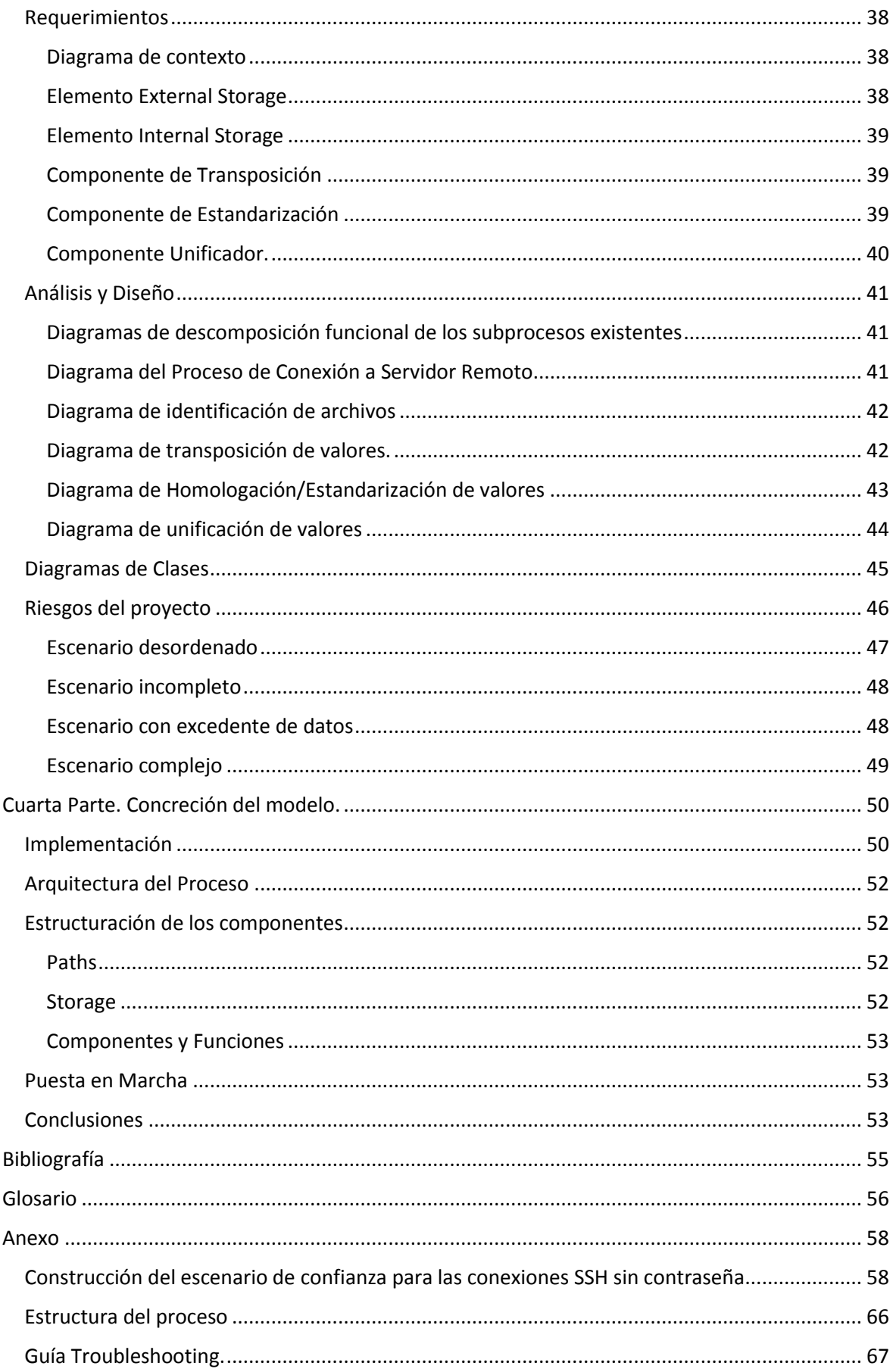

# <span id="page-7-0"></span>Índice de Tablas

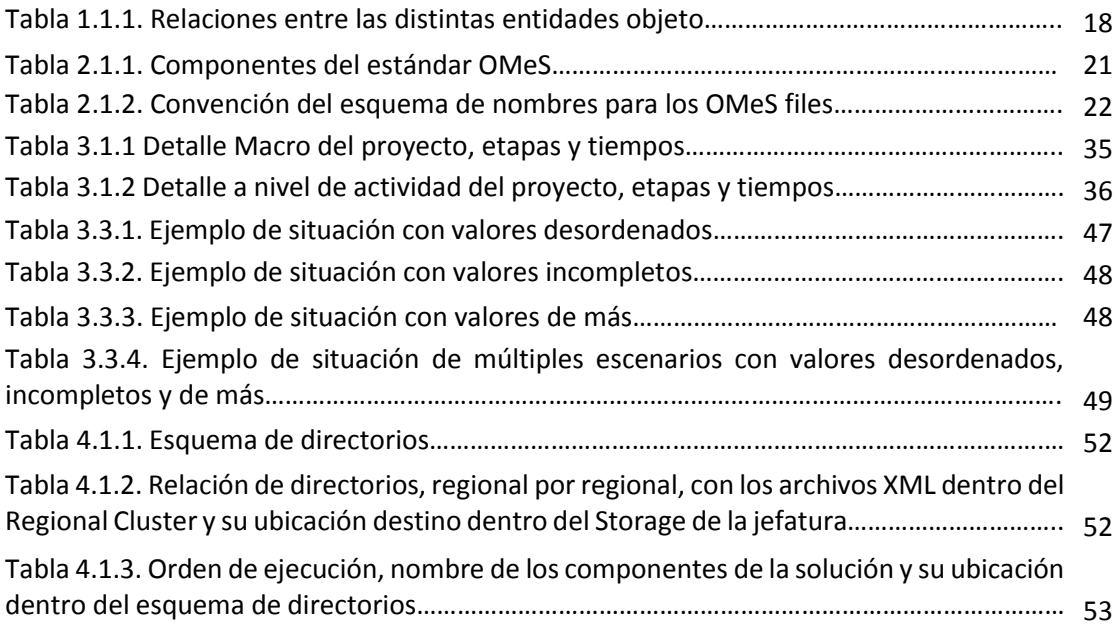

# <span id="page-7-1"></span>Índice de Graficas

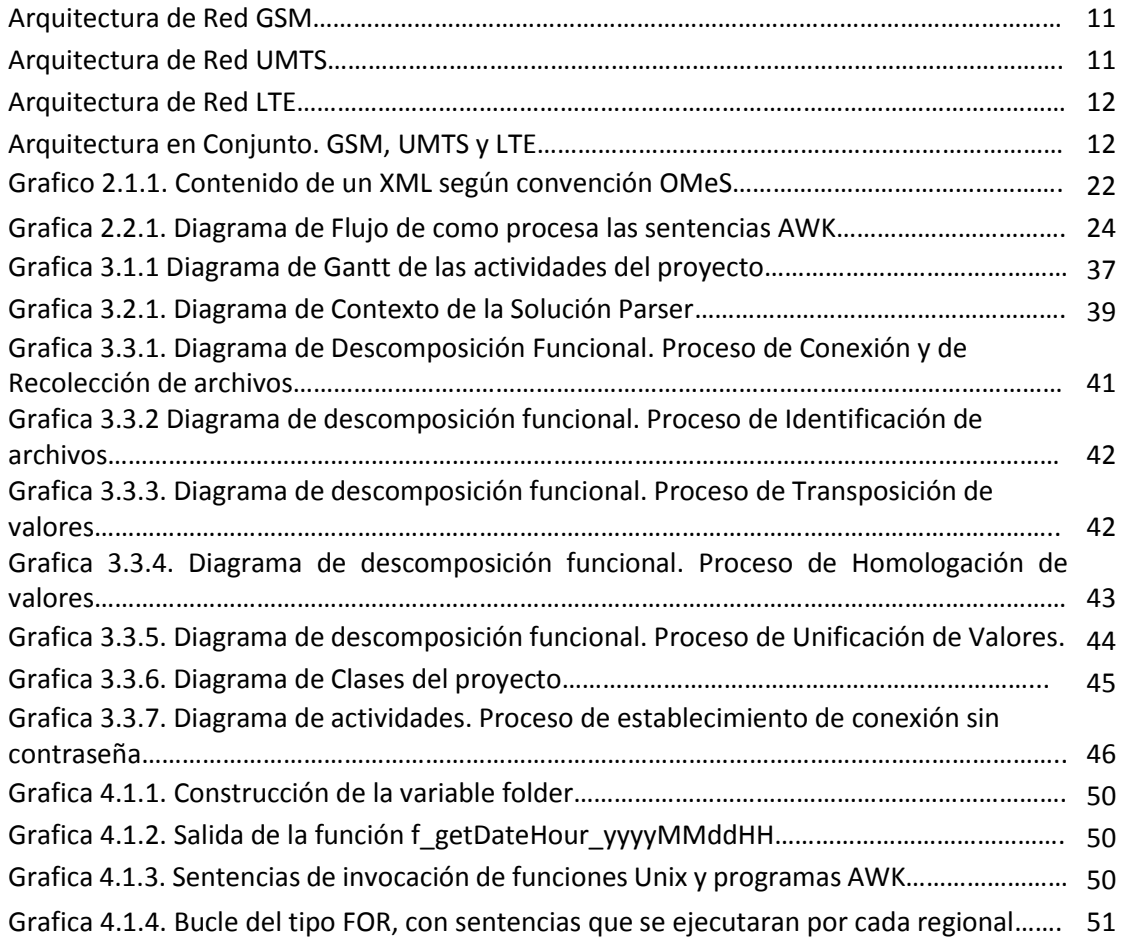

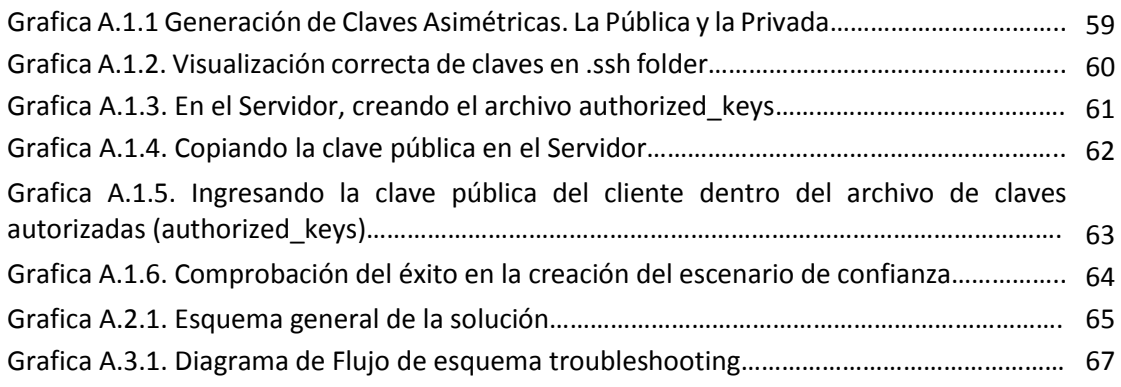

# <span id="page-9-0"></span>Introducción

En la empresa Claro AMX, existe la jefatura de "Calidad y Performance de Red" y se encuentra dentro de la gerencia de "Calidad de Red", a su vez también, dentro de la dirección de "Ingeniería".

Una de las principales tareas de la jefatura de Performance es proveer información del estado de la red de telecomunicaciones para análisis y toma de decisiones a diferentes jefaturas dentro de la gerencia de Calidad e incluso también a otras gerencias.

Y para cumplir esa tarea la jefatura cuenta con dos grupos, un grupo de analistas y un grupo de desarrolladores.

Los desarrolladores son los responsables del análisis, diseño, desarrollo, prueba e implementación de procesos orientados a la recolección, transformación y almacenamiento de datos, los cuales, todos o la gran mayoría provienen de distintos orígenes, en diferentes formatos y en distintos periodos de tiempo, que en conjunto forman la fuente de información que nutre la BD para la construcción de nueva información.

Los analistas, en cambio, son los responsables de la construcción de reportes y de análisis del contenido, marcan tendencias en la red como también sugieren acciones correctivas o preventivas según corresponda.

# <span id="page-9-1"></span>Situación Actual

Una de las fuentes de datos que cuenta la jefatura para el soporte a la toma de decisiones, es proporcionada por la empresa Nokia Siemens Networks (NSN de ahora en adelante) y contiene datos hora por hora del funcionamiento de cada una de las celdas de la red.

Lo cierto es que NSN presento nuevos features en sus equipos y sus BDs no fueron la excepción. A medida que la red de telecomunicaciones de Claro iba creciendo, NSN acompañó su crecimiento ampliando su capacidad de hardware y el tamaño de sus BDs, proporcionando toda clase de información sobre el desempeño de las celdas de la red, los cuales están a disposición de la jefatura.

Esa disposición nunca cambió los datos siempre estuvieron disponibles, lo que cambió fue el "como" estaban disponibles.

El acceso a los datos de desempeño de cada uno de los elementos de la red de telecomunicaciones de Claro, es el motivo del proyecto, aquí es donde se centra el problema y se construye la solución.

La jefatura de Calidad de Red extraía los datos directamente de las BDs de NSN, mediante dbLinks se tomaban datos directamente de cada una de las BDs de NSN y se almacenaban en la BD de la jefatura para su posterior tratamiento y análisis.

Cuando NSN propuso a Claro la implementación de un pack que contenía nuevas funcionalidades en herramientas de monitoreo, nuevos datos de desempeño de las celdas de la red y una nueva estructura virtual de su actual hardware para una gestión más ágil y escalable, junto con este pack, también venia la mejora de cerrar todos los accesos directos a sus BDs y en su reemplazo proponía la creación de un repositorio de archivos XML con los datos de desempeño de las celdas de la red.

El proyecto en cuestión se centra en este nuevo problema: Cambiar la forma en que se obtienen los datos, para ajustarse al nuevo escenario.

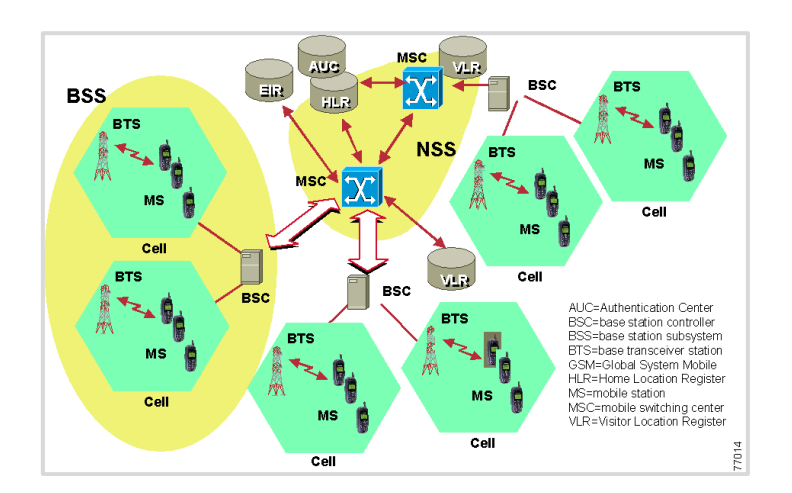

### Red GSM. Esquema de la arquitectura.

Red UMTS. Esquema de la arquitectura.

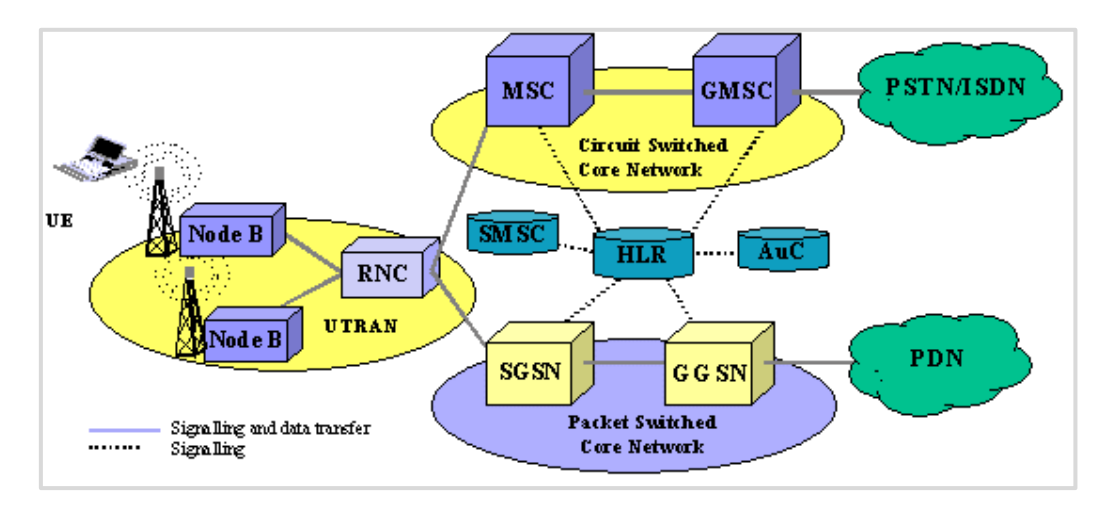

El NodeB y el RNC son los elementos que generan las mediciones de nuestro interés. Conforman lo que se denomina sector UTRAN en la gráfica. Dentro de las mediciones se encuentran las interfaces Iub (comunicación entre NodeB e RNC) e Iur (comunicación entre RNCs).

El NodeB contiene las celdas que el elemento controlador (RNC) se encarga de controlar y monitorear.

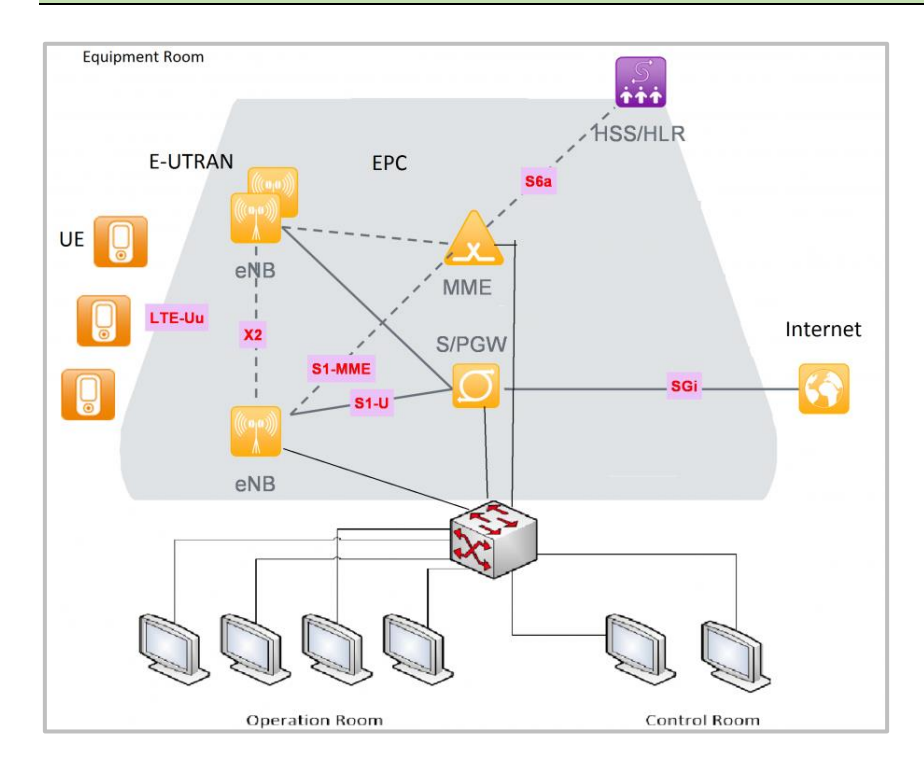

### Red LTE. Esquema de la arquitectura.

LTE es la tecnología más joven y por ende en etapa de crecimiento, que sus elementos (como la gráfica los indica) sean pocos no significa que sea menos compleja.

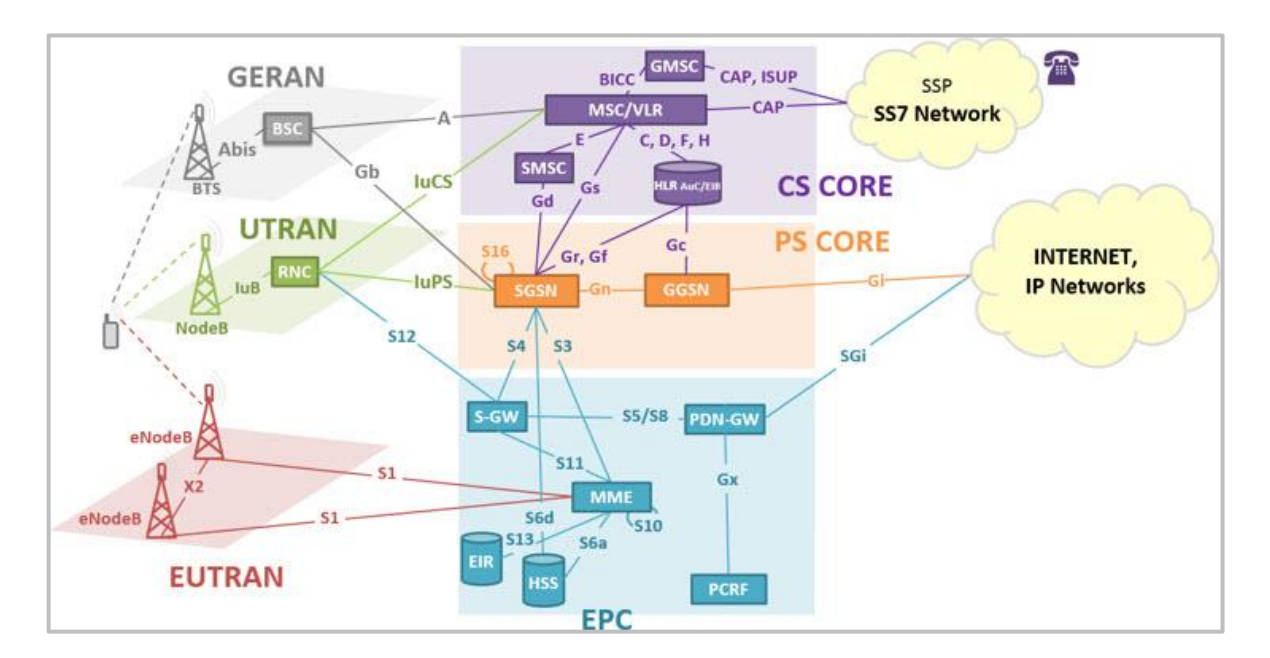

Redes todas en Conjunto. Un esquema de la realidad.

Aquí se puede ver las redes en conjunto, las diferentes tecnologías y los elementos de cada una. Esta grafica es a modo informativo.

### <span id="page-12-0"></span>Situación Problemática

Los desafíos son muchos y muy variados, además muchos factores entran en juego pero el factor tiempo es el principal. Hasta este momento las fuentes de información externas que se manejan (es decir, dentro de la jefatura) son: archivos con datos en columnas (.txt), archivos con valores separados por coma (.csv) y en algunos casos la salida de la ejecución de comandos (.log).

Pero nunca se han trabajado con archivos de tipo de XML, no solamente que nunca se ha trabajado con esta clase de archivos sino que además, las herramientas que se encuentran en el mercado proporcionan soluciones muy complejas a nivel de código, es decir, mucho código y poco claro.

Las primeras pruebas de concepto (POC) arrojaron resultados muy desalentadores.

No era factible procesar de manera dinámica ágil, sencilla y eficiente el volumen de archivos XML que este nuevo escenario nos proporcionaba, los tiempos comenzaron a acortarse y es en este mismo contexto donde se toma la decisión de comenzar a construir un proceso "parseador" propio, nuestro, y que cubra todas esas exigencias que necesitamos.

### <span id="page-12-1"></span>Problema

Las soluciones de proveedores, no pueden procesar de manera dinámica, ágil, sencilla y eficiente el volumen de archivos XML que este nuevo escenario nos proporciona y es en este contexto donde se toma la decisión de comenzar a construir un proceso "parseador" propio, nuestro, y que cubra todas esas exigencias que necesitamos.

### <span id="page-12-2"></span>Objeto de estudio

El objeto de estudio es sin lugar a dudas el proceso "parseador", es decir, todas las etapas que tienen como punto de partida el archivo XML y que concluyen en un archivo con un formato estándar fácil de procesar.

El foco de trabajo es precisamente ese, el transformar lo complejo de un XML, de una manera rápida y sencilla en un archivo con formato estándar.

### <span id="page-12-3"></span>Campo de Acción

El entorno de trabajo está delimitado por el tipo de sistema operativo y por el lenguaje de programación, los cuáles son Unix y AWK respectivamente.

Con respecto al lenguaje de programación, AWK se invocaría desde código Shell de Unix.

### <span id="page-12-4"></span>**Objetivos**

### <span id="page-12-5"></span>Objetivo General

 El objetivo del proyecto es armar una solución escalable y funcional que reemplace el método de recolección de datos actual, permitiendo parsear una gran cantidad de XML, que de ser necesario se pueda agregar nuevas mediciones y nuevos elementos para ser procesados, persistiendo luego toda la información en una base de datos y todo en un tiempo menor a una hora, de esta manera, la jefatura continua proveyendo la información de la performance de la red a todas las áreas de la compañía, de manera constante y transparente para todos.

### <span id="page-13-0"></span>Objetivos Específicos

- Limitar el tiempo de parseo a 5 segundos por archivo XML como valor máximo.
- Customizar todas las etapas del procesamiento.
- Que el método de procesamiento sea el mismo, sin importar la estructura o el formato del archivo XML.
- Paralelizar el procesamiento sin afectar el resultado de las demás instancias.
- Mantener un formato de salida estándar por tipo de medición, sin importar la versión de la medición.
- Diseñar un método para procesar nuevos archivos XML que contengan nuevas estructuras nunca antes procesadas.
- Almacenar las estructuras de las mediciones, en un formato estándar y único sin importar que forma esta tenga.

# <span id="page-13-1"></span>Idea a defender | Propuesta a Justificar | Soluciones a comprobar

Un aspecto de las POC es que ninguna de las que se probaron dio los resultados esperados y que ni siquiera en la conjunción de las mismas se logra lo planeado. Las soluciones que más se acercan presentan impedimentos a mediano plazo como imposibilidad para futuras actualizaciones o para la definición de nuevos requerimientos.

Todas las pruebas de concepto están condicionadas por un proveedor, directa o indirectamente, es decir que todas las soluciones llevan a la contratación de un servicio y por lo tanto, los tiempos se extienden cosa que no es posible.

Una solución propia nos permite no depender de terceros, considerar de manera más puntual aspectos propios del modelo del negocio y solucionar aspectos como la escalabilidad, la implementación de futuras estructuras y de toda futura mejora.

Al momento de tomar la decisión, un componente importante que resulta relevante, es el conocimiento y uso de sentencias con AWK, que en situaciones muy similares ha funcionado muy bien, con buenos tiempos de respuesta y sin hardware de mas, con el que se tenía es suficiente, solo se necesita ingenio.

Otro factor importante es el tiempo que se tiene para la construcción de la solución, el cual es poco si se quiere capacitar en el negocio a quienes ofrecen los servicios de consultoría o a proveedores. El conocimiento y manejo del modelo del negocio, cualquier proveedor tiene primero que aprenderlo para luego proponer una solución.

Todas las soluciones demandan altos costos de hardware que luego se traducen en tiempos de puesta a punto de hardware comprado y también, la similitud en las soluciones propuestas, todos los "parser" son similares y dejan en evidencia los mismos problemas de escalabilidad de siempre.

### <span id="page-13-2"></span>Delimitación de proyecto

No se incluye ninguna de los siguientes aspectos:

- Uso de estructuras de control (if, for, case, etc.).
- Aspectos y usos de Sql Loader.
- Aspectos y consideraciones de base de datos.

# <span id="page-14-0"></span>Aporte Práctico

Las fuentes de información contienen datos sensibles de las redes de telecomunicaciones, qué proporcionados en tiempo y forma, sirven para la correcta toma de decisiones. Los principales consumidores de esta información son los especialistas de red, ellos construyen informes de manera semanal y mensual, indicando desde aspectos básicos hasta aspectos más detallados, incluso notificar desvíos propios del mal desempeño de la red.

Cualquier faltante de datos sea pequeño o grande tiene su impacto en los informes, el no contar con la información a tiempo o el tenerla incompleta generan un mismo resultado, incertidumbre en el comportamiento de la red y por lo tanto desconcierto en los especialistas. Toda la compañía se beneficia de la implementación de una solución que presente los datos de la red en tiempo y forma, pero principalmente las gerencias de "Ingeniería" y "Calidad de Red" que son los responsables de la eficiencia de la red.

En cualquier tarea de optimización, construcción de reporte de desempeño o de resolución de un reclamo corporativo, todas tienen como punto de partida la fuente de información, es decir, los indicadores de desempeño de la red.

Por lo tanto, el soporte a la solución de un problema, cualquiera sea su índole es total y necesaria.

# <span id="page-14-1"></span>Aporte Teórico

La novedad del presente proyecto es la implementación de AWK en un entorno Unix, para el parseo de archivos XML de forma masiva.

Lo más novedoso es qué se trata de una solución a implementar en un equipo productivo que tiene una alta tasa de disponibilidad, es decir, con poco margen para el error.

Las pruebas conseguidas en la implementación de sentencias AWK sobre archivos XML, ha sido en definitiva, la mejor solución al problema.

Otro dato relevante es el gran volumen de archivos a procesar en un pequeño periodo de tiempo con una tasa de error mínima, sin picos de procesamiento en el servidor productivo. Por ejemplo, 5000 archivos XML en menos de una hora.

Todo el proceso es escalable y parametrizable en su totalidad, los aspectos que se consideran escalables tienen que ver con nuevas estructuras, nuevos formatos, nuevas presentaciones de archivos XML.

El procesamiento se adapta a cualquier estructura de archivo XML, siempre y cuando esta última este almacenada para su consideración dentro del proceso.

La elección e implementación de AWK como lenguaje central no solamente es producto de la experiencia adquirida en proyectos anteriores similares sino que también es por el potencial en si del lenguaje y de la posibilidad de indagar sobre nuevos métodos, nuevas técnicas sobre manejo de datos y en esto mejorar.

El descubrimiento de nuevos aspectos en AWK que podrían facilitar a otros proyectos existentes, como así también, un sinnúmero de escenarios que antes no era posible abordarlos y que hoy dejaron de ser un problema, es lo favorece la elección de dicho lenguaje.

Por ejemplo, la implementación de una máscara de fondo que permita a nivel de Unix, implementar un control de faltante de datos, es posible gracias a features descubiertos en AWK.

# <span id="page-15-0"></span>Método de investigación

Existen un par de elementos o de momentos dentro del proceso en el que es necesaria una investigación.

La estructura de la entrada del proceso Parser, en otras palabras, la estructura del archivo XML y sus partes. Se trata de una investigación *descriptiva* en donde se quiere conocer los elementos, ubicación y orden dentro del archivo, como así también las dependencias si existiesen.

Y el otro punto que es necesario investigar es la homologación de la salida de los archivos XML en archivos CSV.

AWK tiene la funcionalidad de poder entregar sus valores en arreglos (arrays) y este es el método más óptimo que se consideró para devolver valores. Para ello es necesaria una investigación *explorativa* del alcance de la funcionalidad y si se ajusta a los tiempos que se pretenden obtener.

# <span id="page-16-0"></span>**Primera Parte. Marco Contextual.**

# <span id="page-16-1"></span>Entorno del objeto de estudio

El objeto de estudio son los XML de Performance generados por el proveedor Nokia, los cuales se encuentran almacenados en tres servidores clusterizados, llamados "Regional Cluster".

Los Regional Cluster se encuentran clasificados por zona, cada uno tiene la información de la performance de la red de una zona geográfica del país, esto quiere decir que los XML en un Regional Cluster no se repiten en otro Regional Cluster y si se pierde, esa zona para ese periodo de tiempo, queda sin estadística de performance.

Para acceder a los distintos Regional Cluster, es preciso una conexión segura, una conexión de tipo SSH.

El ciclo de vida de un XML comienza al culminar la hora de la medición, por ejemplo, el XML con las mediciones de servicio de la hora 3:00 se crea a la hora 4:00 y queda disponible para su procesamiento durante 2 días y medio dentro de su Regional Cluster, pasado ese tiempo el XML se elimina liberando espacio, dependiendo del Regional Cluster será el tamaño del XML, pero en promedio cada XML tiene un tamaño de 2,5 Mbytes.

Frecuencia de generación y volumen de datos

Comencemos por la frecuencia, es donde hacemos referencia al periodo de disponibilidad de los datos, es decir, cada cuanto tiempo tengo disponible la información antes de que se genere una más nueva que la anterior. La frecuencia que manejan los datos de desempeño es de un XML por hora, por lo tanto recibiré nuevos XML con nuevos datos de desempeño, todas las horas.

Hablemos del volumen de datos y para esto tenemos que manejar dos nuevos conceptos, mediciones y elementos controladores de la red.

### Mediciones

Las mediciones hacen referencia a la clasificación de lo que antes veníamos haciendo mención como "datos de desempeño de la red".

Los datos de desempeño de la red se clasifican en mediciones.

Veamos algunos ejemplos: Una medición puede hacer referencia a datos de las llamadas (cantidad de llamadas, cantidad de llamadas exitosas, total de minutos conmutados, etc…), otra medición puede hacer referencia al tráfico de datos (Mbytes que se descargan de la red, Mbytes que se subieron a la red, Ancho de banda disponible, tasa de transferencia, etc...) y otras que hacen referencia a la disponibilidad de la señal, intensidad y alcance.

NSN posee una gran variedad de mediciones y se pueden elegir, dependiendo de lo que se necesite medir o monitorear.

La jefatura tiene definidas algunas mediciones como básicas y que considera necesarias, para responder a todas las preguntas que se reciben sobre el desempeño de la red y que se utilizarían para la toma de decisiones son:

14 mediciones para medir el desempeño de la red 2G (GSM).

13 mediciones para el desempeño de la red 3G (UMTS).

8 mediciones para medir el desempeño de la red 4G (LTE).

Entre todas, hacen un total de 35 mediciones. Tanto UMTS como LTE son tecnologías que aún están creciendo por tanto el número de mediciones en el futuro puede ser mayor.

### Elemento controlador de la red

Comencemos a explicar partiendo de una situación, una sencilla que podría ser la de efectuar una llamada desde un teléfono móvil, lo primero que tenemos que tener es señal, estar dentro del área de cobertura. El concepto de alcance de una señal de antena aplica perfectamente aquí, sino estamos dentro de la zona de cobertura de la antena que da la señal, no podremos establecer la comunicación. Esa antena se llama "celda" y se encuentran ubicadas casi siempre, en una torre o en alguna estructura que de soporte para ubicarlas en algún lugar alto y que permita tener mayor cobertura, como una antena de televisión que mientras más alto este, mejor señal recibe.

Las torres o las estructuras en donde se montan las celdas, las llamaremos "sitio".

Entonces, hasta el momento tenemos que las celdas se ubican en lo alto de un sitio y que puede haber más de una celda en un sitio. Las celdas generan hora por hora indicadores de desempeño, que son almacenados en un "elemento controlador", para su posterior análisis. Todas las celdas, reportan hora por hora al elemento controlador datos sobre su funcionamiento y este es responsable a su vez de verificar la calidad de la señal de cada una de las celdas y de decidir cuál de todos los pedidos para establecer una llamada, es la que dará paso. El elemento controlador de la red, es el responsable del funcionamiento de todas las celdas que estén a su cargo.

El elemento controlador es el responsable también de la generación de las mediciones, es decir, al final de cada hora envía un XML midiendo el nivel de desempeño de sus celdas.

Si decimos que para la tecnología UMTS, existen alrededor de 125 elementos controladores generando 13 mediciones por hora cada uno, eso nos da un total de 1625 XML con mediciones por hora.

Cada XML tiene tantos nodos como celdas tenga el elemento controlador, porque allí se alojan, las mediciones de desempeño de cada celda. Un

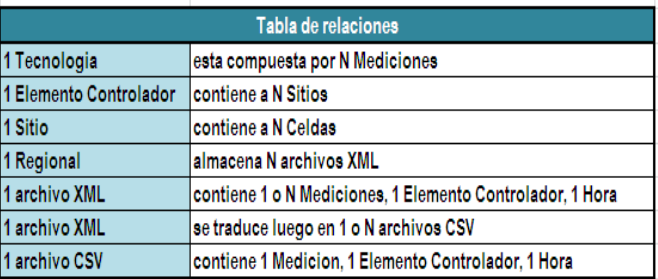

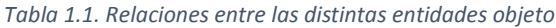

elemento controlador tiene en promedio alrededor de 400 celdas, por lo tanto, eso suma 50000 celdas por hora con datos de desempeño por hora por cada medición, para procesar.

### <span id="page-17-0"></span>Relación tesista y objeto de estudio

El área responsable de la extracción de los XML de Performance es la jefatura de Calidad de Red.

Mi puesto dentro del área es de "Especialista de Performance" y soy responsable de la extracción, procesamiento y posterior almacenamiento en base de datos de todos los datos existentes dentro de cada XML identificado para procesar en cada Regional Cluster.

Como mencionamos al comienzo la jefatura está en proceso de migración, es decir, está migrando de un modelo donde los datos son extraídos desde una BD a otro modelo donde la única fuente de información será un repositorio externo con muchos XML.

### <span id="page-18-0"></span>Análisis de los problemas observados

### <span id="page-18-1"></span>Presentación de los datos

La jefatura no cuenta con herramientas de gestión para el procesamiento de este tipo de archivos, es un escenario nunca antes visto.

### <span id="page-18-2"></span>Diversidad

Lo archivos XML se encuentran almacenados en los distintos Regional Cluster, a su vez, se clasifican por elemento de red y por tipo de medición.

Cada medición presenta una lista propia de contadores que puede ser de hasta 500 elementos. La diversidad de valores y de posibles situaciones, no se había presentado nunca antes.

#### <span id="page-18-3"></span>Frecuencia

Los archivos XML se generan por hora y contienen información de una medición y de un elemento controlador. Existen alrededor de 50 mediciones para un número de 100 elementos controladores aproximadamente, lo que hace un total aproximado de 5000 XML para procesar por hora.

### <span id="page-18-4"></span>Escalabilidad

Es un hecho innegable que los XML no solamente crecen en cantidad sino que también crecen en tamaño debido a tres factores:

### *Cantidad de contadores por medición*

Las mediciones nunca conservan el mismo conjunto de contadores sino que tienden a enriquecerse de nuevos contadores, a medida que sufren actualizaciones o aparecen nuevos elementos de red con nuevas versiones de mediciones ya existentes.

### *Cantidad de elementos de red por elemento controlador*

La cantidad de elementos que un elemento controlador concentra tiende a aumentar a medida que la red crece.

Muchas veces debido a la gran cantidad de elementos de red dentro de un controlador se toma la decisión de separar la cantidad de elementos en un nuevo elemento controlador.

#### *Frecuencia*

Este tercer factor y quizás es el más crítico, porque existe la posibilidad de que el nivel de granularidad deje de ser horario y pase a estar fraccionada la medición a 15 minutos. Esto implicaría cuadruplicar el volumen de XML por hora y por el ende el volumen de XMLs a parsear.

# <span id="page-19-0"></span>Antecedentes de proyectos similares

El parseo de XML usando AWK no es nuevo y hay mucha información al respecto en internet.

La diferencia radica en el escenario actual, en los valores expresados en el punto anterior, que hacen al contexto único.

Todas las soluciones que se encuentren en Internet son a modo de ejemplo y no he encontrado ningún caso de éxito aplicando esta tecnología.

A nivel organizacional cualquier solución similar al proyecto en cuestión, todas vienen de la mano de Big Data por el volumen, granularidad y frecuencia de los datos.

# <span id="page-20-0"></span>**Segunda Parte. Marco Teórico.**

# <span id="page-20-1"></span>Marco Teórico del Objeto de Estudio

El objeto de estudio, lo hemos mencionado en anteriores puntos, es el XML. En este punto abordaremos los aspectos estructurales o de diseño que los XML presentan.

### <span id="page-20-2"></span>Open Measurement Standard (OMeS)

"OMeS" es el estándar usado por Nokia para el formato de los archivos XML. Básicamente, es el formato estándar que se utiliza en los XML que salen de la base de datos de Nokia para alimentar sistemas externos.

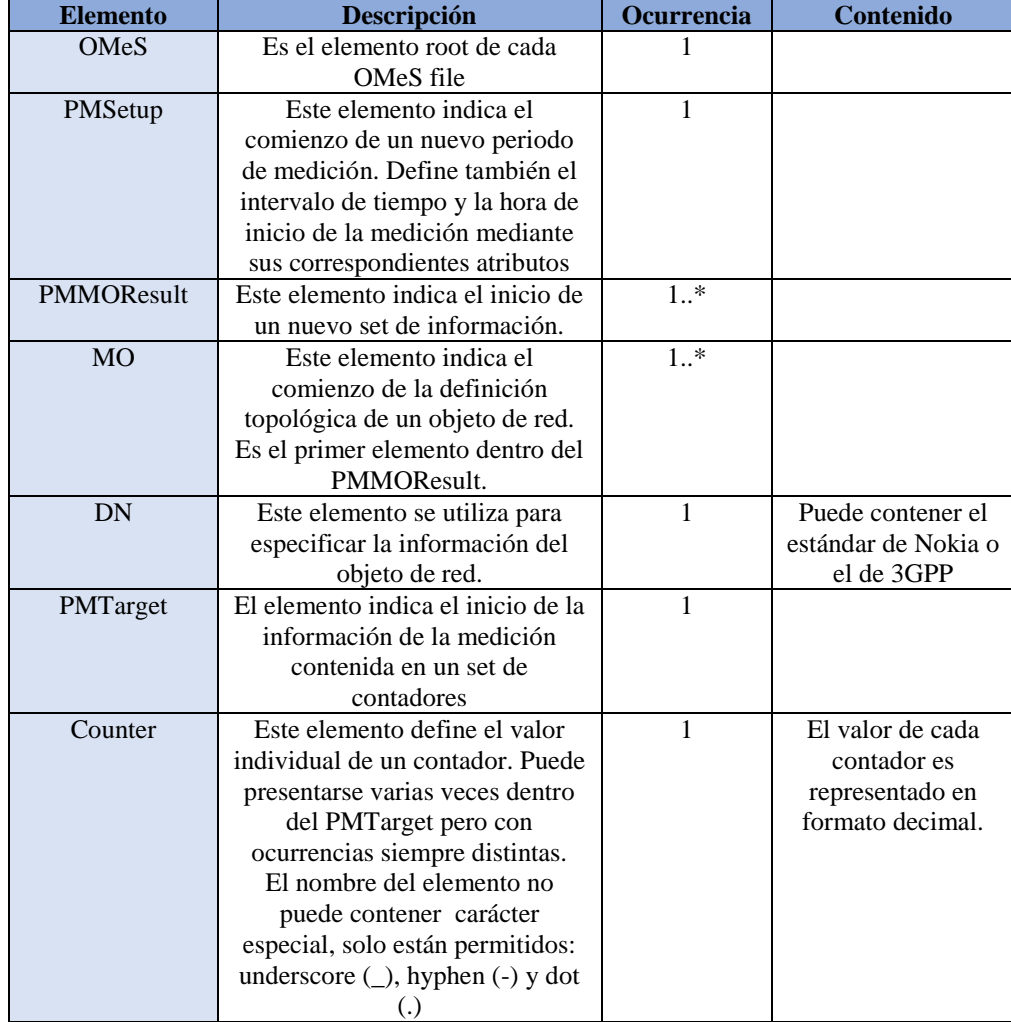

Ahora explicaremos un poco más el modelo de datos de OMeS.

*Tabla 2.1.1. Componentes del estándar OMeS*

Como lo menciamos en varias oportunidades, el OMeS XML proviene desde los elementos de red hacia NetAct que es la solución en BD de Nokia para contener la información de los XML. Cada archivo contiene información del objeto medido, inicio e intervalo de la medición y lista de contadores.

### <span id="page-21-0"></span>Convención del nombre del archivo OMeS

El nombre de los archivos XML respetan por convención, el siguiente patrón:

etlexpmx <firstMOClass> <timeStamp> <uniqueID>.xml.

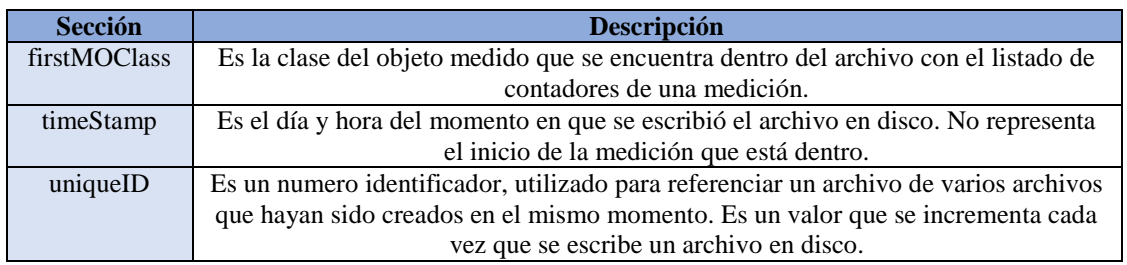

*Tabla 2.1.2. Convención del esquema de nombres para los OMeS files.*

Y para concluir con este punto, un ejemplo de un encabezado de un XML para representar gráficamente el modelo anteriormente mencionado, tanto del contenido del XML como de la convención del nombre.

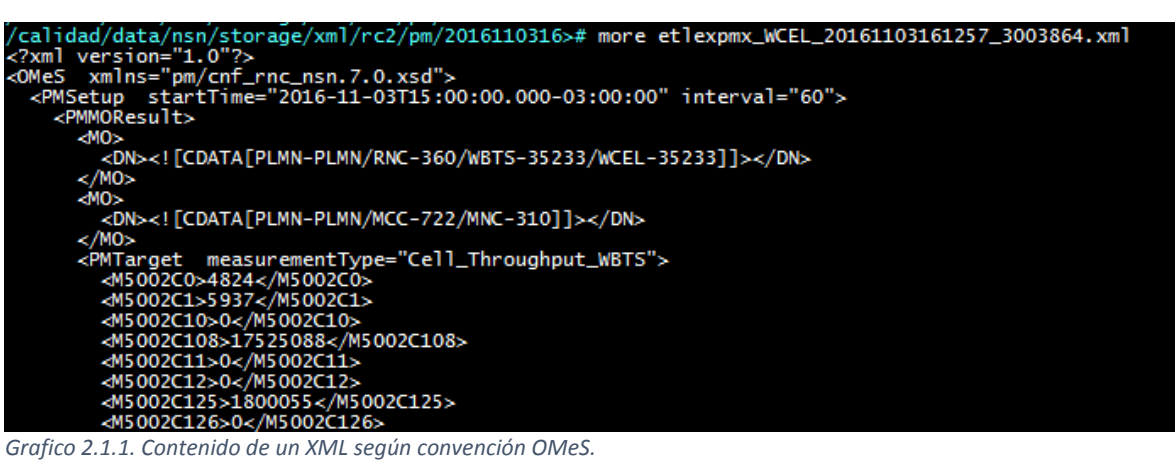

### <span id="page-21-1"></span>Marco teórico del campo de acción

El campo de acción es el lenguaje de programación AWK. Para explicar esta tecnología comenzaremos contando brevemente su historia.

### AWK, La historia.

AWK fue escrito originalmente en [1977](https://es.wikipedia.org/wiki/1977) con [UNIX.](https://es.wikipedia.org/wiki/UNIX) En [1985](https://es.wikipedia.org/wiki/1985) los autores comienzan la expansión del lenguaje, añadiendo funciones definidas por el usuario. El lenguaje es descrito en el libro *The AWK Programming Language*, publicado en [1988.](https://es.wikipedia.org/wiki/1988) Para evitar confusiones con la versión anterior, a la que era incompatible, esta versión se conoce, a veces, como "nuevo AWK" o "nawk". Esta implementación fue publicada bajo una licencia de [software libre](https://es.wikipedia.org/wiki/Software_libre) en [1996,](https://es.wikipedia.org/wiki/1996) continúa siendo mantenida por [Brian Wilson Kernighan.](https://es.wikipedia.org/wiki/Brian_Wilson_Kernighan)

**AWK** es un [lenguaje de programación](https://es.wikipedia.org/wiki/Lenguaje_de_programaci%C3%B3n) diseñado para procesar datos basados en texto, ya sean ficheros o flujos de datos. El nombre AWK deriva de las iniciales de los apellidos de sus autores: [Alfred](https://es.wikipedia.org/wiki/Alfred_V._Aho) **A**ho, Peter **W**[einberger,](https://es.wikipedia.org/w/index.php?title=Peter_J._Weinberger&action=edit&redlink=1) y Brian **K**[ernighan.](https://es.wikipedia.org/wiki/Brian_Wilson_Kernighan) awk, cuando está escrito todo en minúsculas, hace referencia al programa de [Unix](https://es.wikipedia.org/wiki/Unix) o [Plan](https://es.wikipedia.org/wiki/Plan_9_from_Bell_Labs) 

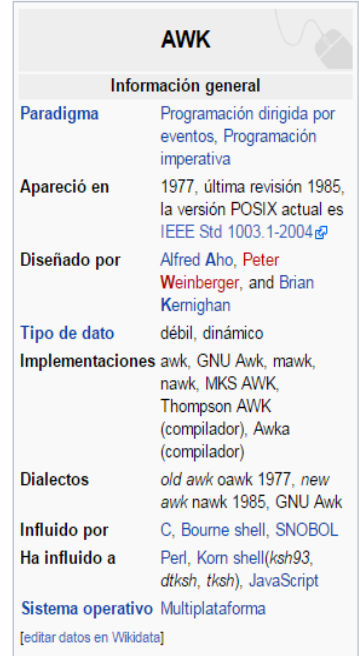

[9](https://es.wikipedia.org/wiki/Plan_9_from_Bell_Labs) que interpreta programas escritos en el [lenguaje de programación](https://es.wikipedia.org/wiki/Lenguaje_de_programaci%C3%B3n) AWK.

AWK es ejemplo de un [lenguaje de programación](https://es.wikipedia.org/wiki/Lenguaje_de_programaci%C3%B3n) que usa ampliamente el [tipo de](https://es.wikipedia.org/wiki/Tipo_de_datos)  [datos](https://es.wikipedia.org/wiki/Tipo_de_datos) de [listas asociativas](https://es.wikipedia.org/wiki/Lista_(estructura_de_datos)) (es decir, listas indexadas por cadenas clave), y [expresiones](https://es.wikipedia.org/wiki/Expresi%C3%B3n_regular)  [regulares.](https://es.wikipedia.org/wiki/Expresi%C3%B3n_regular) El poder, brevedad y limitaciones de los programas de AWK y los guiones de [sed](https://es.wikipedia.org/wiki/Sed_(inform%C3%A1tica)) inspiraron a [Larry Wall](https://es.wikipedia.org/wiki/Larry_Wall) a escribir [Perl.](https://es.wikipedia.org/wiki/Perl) Debido a su densa notación, todos estos lenguajes son frecuentemente usados para escribir [programas de una línea.](https://es.wikipedia.org/w/index.php?title=Programas_de_una_l%C3%ADnea&action=edit&redlink=1)

AWK fue una de las primeras herramientas en aparecer en [Unix](https://es.wikipedia.org/wiki/Unix) (en la versión 3) y ganó popularidad como una manera de añadir funcionalidad a las [tuberías](https://es.wikipedia.org/wiki/Pipes) de Unix. La implementación de alguna versión del lenguaje AWK es estándar en casi todo [sistema](https://es.wikipedia.org/wiki/Sistema_operativo)  [operativo](https://es.wikipedia.org/wiki/Sistema_operativo) [tipo unix](https://es.wikipedia.org/w/index.php?title=Tipo_unix&action=edit&redlink=1) moderno. AWK es mencionado en las [Single UNIX Specification](https://es.wikipedia.org/wiki/Single_Unix_Specification) (especificaciones básicas de unix) como una de las utilidades necesarias de todo [sistema](https://es.wikipedia.org/wiki/Sistema_operativo)  [operativo](https://es.wikipedia.org/wiki/Sistema_operativo) [Unix.](https://es.wikipedia.org/wiki/Unix) Se pueden instalar implementaciones de AWK en casi todos los demás sistemas operativos.

[AW](http://www.gnu.org/software/gawk/)K es una herramienta muy útil para modificar archivos, buscar y transformar datos y, en general, realizar cualquier tipo de tratamiento masivo de ficheros.

Con un programa AWK es posible contar el número de líneas de un archivo, seleccionar columnas, aplicar filtros, realizar cruces, borrar el último campo de cada línea, hacer sumarizaciones, comprobar duplicados, muestreos, etc.

# **Estructura y ejecución**

Un diagrama de flujo hace mucho más fácil la interpretación de este lenguaje de programación:

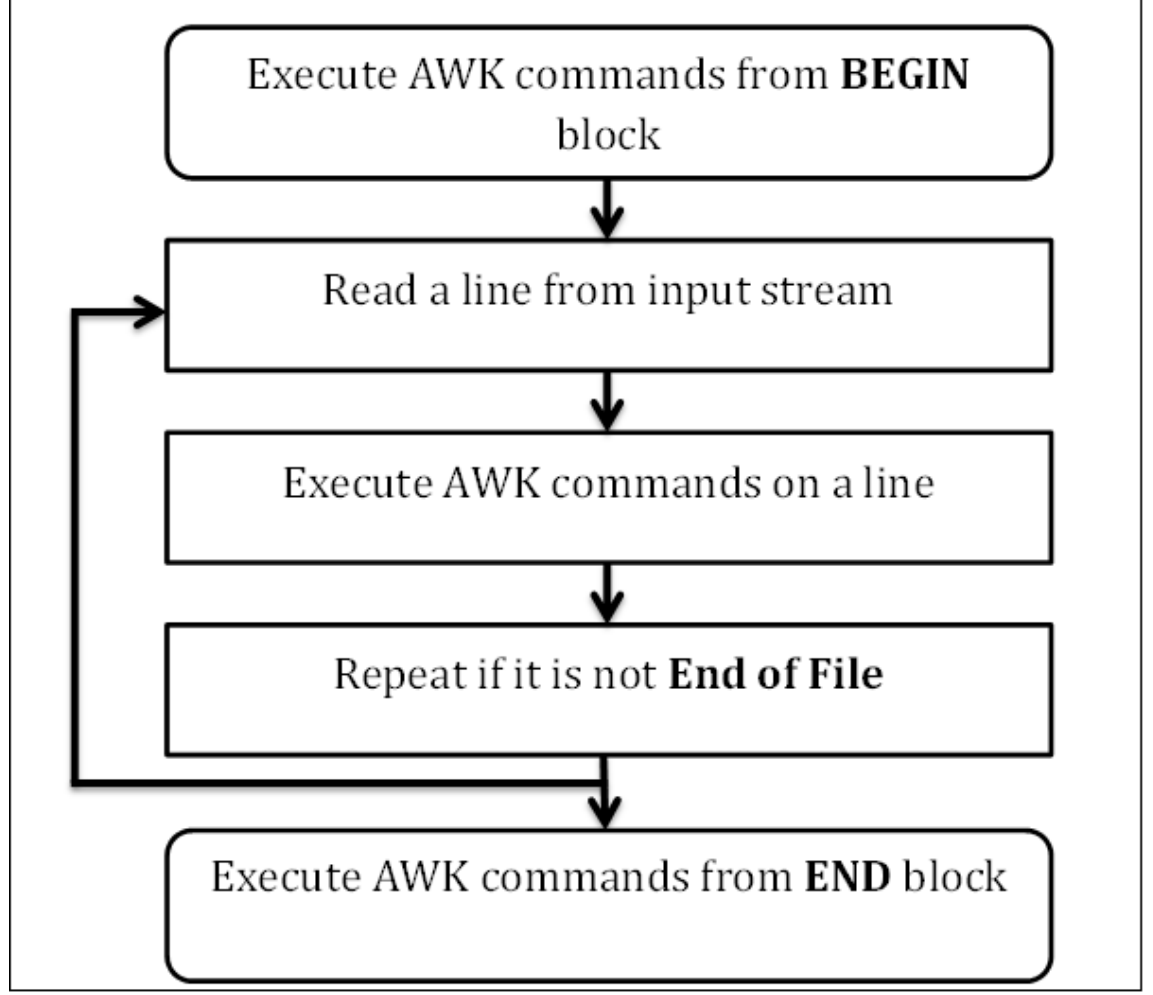

*Grafica 2.2.1. Diagrama de Flujo de como procesa las sentencias AWK.*

Los programas AWK poseen tres bloques:

Uno que se ejecuta una sola vez al comienzo del programa (bloque BEGIN).

El segundo que es el procesamiento en sí, donde se ejecutan todas las instrucciones escritas, una vez por cada línea del archivo a procesar.

Tercero y último, un bloque que solo se ejecuta una vez al final del programa (bloque END).

Un programa AWK presenta la siguiente estructura de reglas:

```
patrón { acción }
patrón { acción }
...
```
Los patrones corresponden a expresiones regulares (por ejemplo /foo/) o condiciones (por ejemplo  $$1 = "Jan"$ ) y las acciones son funciones del lenguaje.

En una regla puede omitirse el patrón o la acción, pero no ambos. Si el patrón se omite, entonces la acción se realiza para todas las líneas. Si se omite la acción, la acción por defecto es imprimir las líneas que cumplan el patrón.

### **fichero\_A.txt**

Jan 13 25 15 115 Feb 15 32 24 226 Mar 15 24 34 228 Apr 31 52 63 420 May 16 34 29 208

Por ejemplo, para las lineas que contienen "Jan" las imprimimos por pantalla (simulamos comando 'grep'):

```
awk '/Jan/ { print $0 }' fichero_A.txt
```
Si quisiéramos únicamente imprimir la segunda columna utilizamos \$1 (el resto las podemos encontrar en \$2, \$3, etc.):

awk '/Jan/ { print \$1 }' fichero\_A.txt

También podemos realizar sumarizaciones, por ejemplo, sumamos los valores de la quinta columna de las lineas que tengan en la primera columna "Jan":

awk '\$1 == "Jan" { sum += \$5 } END { print sum }' fichero  $A.txt$ 

Como se puede observar, se han definido 2 reglas:

- Si la primera columna es "Jan" entonces acumulamos el quinto valor en una variable.
- Y al final del fichero (END {…}), imprimimos el valor de la variable.

Es muy habitual ver ejemplos de AWK en una única línea, y justamente por ese motivo se ha ganado la fama de complejo. Pero en realidad podemos crear ficheros de texto con todas las instrucciones bien tabuladas y que permiten una mejor comprensión del objetivo del programa. Por ejemplo, podemos crear el fichero 'test.awk':

```
#!/usr/bin/awk -f
$1 == "Jan" { sum += $5 }
END { print sum }
```
Para ejecutarlo, utilizaremos la siguiente sentencia:

awk -f test.awk fichero\_A.txt

El primer argumento siempre corresponde al fichero sobre el cual vamos a ejecutar el programa. De hecho, desde el propio programa podemos acceder al listado de argumentos con el que se ha llamado:

```
#!/usr/bin/awk -f
BEGIN {
        print ARGC # Número de argumentos
       print ARGV[0] # Siempre "awk"
       print ARGV[1] # Primer argumento
       print ARGV[2] # Segundo argumento
}
```
Incluso, podríamos modificar los argumentos desde el propio programa para que no sea necesario especificar los ficheros por linea de comandos:

```
#!/usr/bin/awk -f
BEGIN {
  ARGC = 2 # Uno más que el número de ficheros de entrada que indiquemos.
 \texttt{ARGV[1]} = "file1"}
{ 
  print $0
}
```
# **Separadores de registros**

AWK realiza un tratamiento registro a registro. Por defecto los registros se encuentran delimitados por el final de línea \n y por tanto, un registro = una línea. No obstante, podemos cambiar el símbolo que denota el final de un registro a otro carácter:

```
 #!/usr/bin/awk -f
    BEGIN {
               \texttt{ARGC = 2}; \texttt{ARGV[1]} = \texttt{"fichero A.txt"}RS = "1"}
     { print $0 }
```
En el anterior programa, hemos cambiado la variable RS de forma que AWK compondrá el primer registro leyendo todos los caracteres hasta encontrar un "1" y así sucesivamente. ¿Qué utilidad tiene este mecanismo? Por ejemplo, en caso de que tengamos un fichero donde los registros se encuentren separados por líneas en blanco como el siguiente:

### **fichero\_cortado.txt**

```
Primer registro dato1 dato2
dato3 dato4
Segundo_registro dato1 dato2
Tercer registro dato1 dato2 dato3
```
Podemos establecer RS = "", entonces awk compondrá los registros desde el primer carácter hasta que encuentra una línea en blanco. Veámoslo con un ejemplo:

```
#!/usr/bin/awk -f
BEGIN {
       ARGC = 2 ; ARGV[1] = "Fichero Cortado.txt"RS = "}
{ print FNR " " NR " " $1 " " $2 " " $3 " " $4 " " $5 }
```
El anterior programa nos reformatearía el archivo a:

```
1 1 Primer registro dato1 dato2 dato3 dato4
2 2 Segundo registro dato1 dato2
3 3 Tercer registro dato1 dato2 dato3
```
Hemos utilizado la variable FNR que indica el número de registro del fichero actual y NR que hace referencia al número de registro total (solo tiene sentido en caso de que hayamos utilizado varios ficheros de entrada).

# **Separadores de campos y columnas de tamaño fijo**

Por defecto AWK identifica las columnas utilizando como separador el espacio o el tabulador (si hay varios consecutivos son ignorados). Es posible modificar este separador mediante la variable FS:

```
#!/usr/bin/awk -f
BEGIN { FS = "; "}
```
Incluso podríamos utilizar expresiones regulares para indicar delimitaciones:

```
FS = ", \setminus t" # Coma y tabulador
         FS = " " # Por defecto
         FS = "[ ]" # Un único espacio, si hay varios se consideraran campos 
vacíos
```
En el caso de que queramos modificar el delimitador de registros y columnas para la salida utilizaremos las variables ORS y OFS respectivamente:

```
#!/usr/bin/awk -f
BEGIN {
  ARGC = 2; ARGV[1] = "fichero A.txt" FS = " " # Delimitador columnas
  OFS = "RS = "\n" # Delimitador registersORS = "[FIN]\n\}
{ print $1, $2, $3 }
```
Para la interpretación de ficheros que no disponen de delimitadores, sino que tienen columnas de tamaño fijo como por ejemplo:

### **Fichero\_ColumnasFijas.txt**

937563.51176.9000.0043.9600.0801 937663.52276.9060.0043.9620.0801 937763.51476.9360.0043.9660.0801 937863.53776.9240.0043.9670.0801 937961.96778.5430.0044.1090.0801 938061.95178.5420.0044.1080.0801

Podemos utilizar la variable FIELDWIDTHS, donde especificaremos en orden el tamaño de cada uno de los campos:

```
#!/usr/bin/awk -f
BEGIN {
   ARGC = 2; ARGV[1] = "Fichero Column asFijas.txt" FIELDWIDTHS = "4 6 6 5 5 5 1" # Tamaño de cada campo en orden
}
{ print $1, $2, $3, $4, $5, $6, $7 }
```
Para hacer referencia al registro completo hemos utilizado \$0, pero si queremos acceder a columnas concretas se utiliza \$1, \$2,… \$NF (variable que hace referencia al último). Cabe mencionar que si la columna no existe, no se produce ningún error… simplemente se muestra una cadena vacía.

Si bien \$NF apunta a la última columna, NF nos indica el número de columnas que tiene el registro. Podemos utilizar ese valor para acceder a un campo anterior. El siguiente ejemplo nos mostraría el penúltimo campo de cada registro:

```
#!/usr/bin/awk -f
BEGIN { ARGC = 2 ; ARGV[1] = "fichero A.txt" }
{ print $(NF-1) }
```
De hecho, podemos utilizar \$() para indicar dentro de los paréntesis cualquier tipo de operación (por ejemplo \$(2\*2-1))

# **Campos computados**

Los campos, además de ser mostrados, pueden ser modificados directamente o incluso creados (por ejemplo campos computados):

```
#!/usr/bin/awk -f
BEGIN { ARGC = 2 ; ARGV[1] = "fichero A.txt" }
{52 = $2 - 10}\{ $ (NF+1) = "Nuevo campo" }
{ print $0 }
```
# **Agrupación de acciones**

No es necesario tener una regla para cada acción ( {acción} {acción} … ), sino que es posible agrupar diversas acciones en una única regla:

```
#!/usr/bin/awk -f
BEGIN { ARGC = 2 ; ARGV[1] = "fichero A.txt" }
{ 
        $2 = $2 - 10$ (NF+1) = "Nuevo campo"print $0
}
```
O podemos poner todas las acciones en la misma línea pero separadas por ";", aunque esta opción complica la lectura del código:

```
#!/usr/bin/awk -f
BEGIN { ARGC = 2 ; ARGV[1] = "fichero A.txt" }
\{ $2 = $2 - 10 ; $(NF+1) = "Nuevo campo" ; print $0 \}
```
# **Ficheros de salida**

Hasta el momento hemos utilizado la acción "print" para mostrar registros por pantalla, si quisiésemos tener un mayor control del output podríamos utilizar "printf" de forma muy similar a como se realiza en el lenguaje C:

```
#!/usr/bin/awk -f
BEGIN { ARGC = 2 ; ARGV[1] = "fichero A.txt" }
NR == 1 {
    printf "Entero %i\n", $1 
    printf "Decimal %f\n", $1
    printf "Caracter ASCII %c\n", $1
    printf "Notación exponencial %e\n", $1
```

```
 printf "Cadena %s\n", $1
 printf "Octal %o\n", $1
    printf "Hexadecimal %X\n", $1
    # Modificadores 
    printf "Cadena a la derecha en columna de 10: %10i\n", $1
    printf "Cadena a la izquierda en columna de 10: %-10i\n", $1
    printf "Número con 2 decimales %.2f\n", $1
}
```
Como hemos visto, tanto print como printf escriben por defecto a la salida estándar. Quizás nos interese hacer que la salida se escriba en un fichero o se redirija a un comando mediante una pipe:

```
#!/usr/bin/awk -f
BEGIN { ARGC = 2 ; ARGV[1] = "fichero A.txt" }
{
    print $0 > "001_fichero_salida.txt" # Fichero nuevo (borra si ya existia)
   print $0 >> "001 fichero acumulativo.txt" # Append si el fichero existe
   print $0 | "/bin/cat" # Pipe a un comando
   print $0 | "sort -r > 001 fichero salida.ordenado.txt"
}
END {
close("/bin/cat");
close("sort -r > 001 fichero salida.ordenado.txt")
}
```
Como se observa en el ejemplo anterior, podemos aprovechar las ventajas de las pipes para combinar la potencia de AWK con otros comandos como "sort". Hay que tener en cuenta que el comando no se ejecuta hasta que la pipe no es cerrada con close o por el fin del programa, esto implica que toda la salida se guarda en memoria mientras tanto.

### **Expresiones**

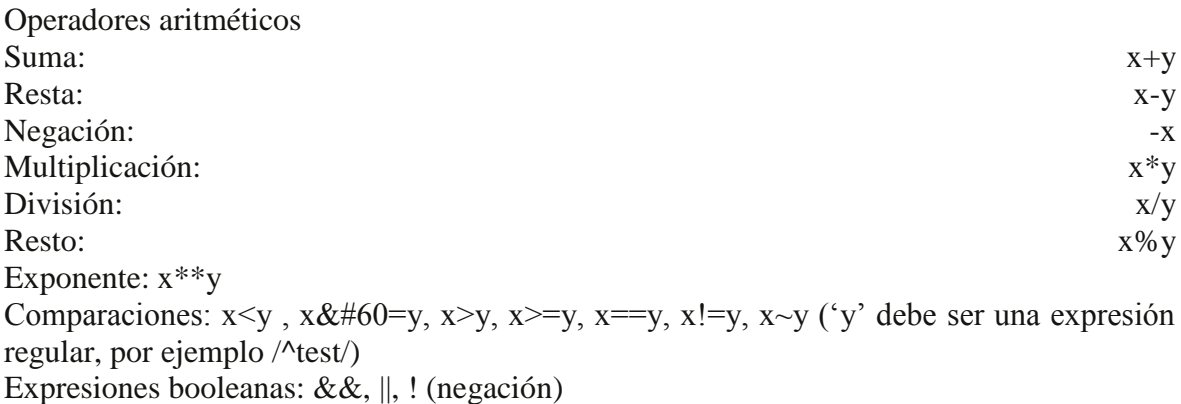

# **Conversiones de formato**

Las conversiones entre números y cadenas son automáticas (en caso de que una cadena no pueda ser convertida se traduce como 0):

```
#!/usr/bin/awk -f
BEGIN {
    edad = "27"edad = edad + 1.5 print "Tengo " edad " años."
}
```
En el ejemplo anterior edad es inicializada con una cadena, a continuación se utiliza en una suma y se convierte automáticamente a numérico.

Finalmente print convierte el número a cadena para permitir la concatenación.

# **Control del flujo**

Las estructuras de control de awk son muy parecidas a las del lenguaje C:

```
#!/usr/bin/awk -f
BEGIN {
        # Condicional
        edad = "27"if (edad == 27) {
               print "Si"
        } else {
               print "No"
        }
        # Bucles
        i = 1print "While"
        while (i < = 3) {
               print i
                i++}
        print "Do while"
        do {
                i = -print i
        } while (i > 1)print "Bucle for"
        for(i=1; i< = 3; i++) {
               print i
        }
}
```
En los bucles podemos utilizar "continue" para saltar a la siguiente iteración o "break" para finalizar. A nivel de programa, como AWK ejecuta todas las reglas para cada registro de los ficheros de entrada, en cierta forma se trata de un bucle que podemos hacer saltar al siguiente registro con "next" o parar con "exit".

# **Arrays asociativos**

Como estructura de almacenamiento de información ya hemos trabajado con variables, pero AWK nos ofrece la posibilidad de usar arrays asociativos (diccionarios):

```
#!/usr/bin/awk -f
BEGIN {
        v[0] = "E]emento"
        v[1] = "Cadena"v["Clave"] = "Valor"
        v["key"] = 25
        # Comprobar la existencia de una clave
        if ("Clave" in v) {
               print "Clave encontrada!"
        }
```

```
# Borrado de elementos
        delete v["Clave"]
        # Recorrer un array
        for(key in v) {
                print key " -> " v[key]
        }
        # Arrays multidimensionales
        w[0, 1] = ";-)"}
```
# **Otras acciones/funciones**

Veamos otras acciones útiles de awk:

```
#!/usr/bin/awk -f
BEGIN
{
## Números
srand() # Inicializa semilla con la fecha/hora actual
print rand() # Decimal aleatorio entre 0 y 1
print int(2.45) # Parte entera
num = sprintf("\frac{1}{6}.2f", 2.256821) # Redondeo a 2 decimales
print num
print sqrt(4) # Raiz cuadrada
print "Exponencial " exp(1) " sinus " sin(2) " cosinus " cos(2) " logaritmo " 
log(2)## Strings
# Posición donde se encuentra "de" (0 si no lo encuentra)
print index("cadena", "de")
print length("cadena") # Tamaño
print match("cadena", /$.*/) # Compara con expresión regular
str = "1;2;3"split(str, v, ";") # Divide y guarda en un vector/array
print v[1] " " v[2] " " v[3]
sub(/;/, "-", str) # Substituye la primera aparición ";" por "-"
print str
\int \cosh\left(\frac{1}{i}\right), "-", str) # Substituye todos los ";" por "-"
print str
# Desde la posición 1, devuelve los siguientes 3 caracteres
print substr(str, 1, 3)
print tolower("MAYUSCULAS")
print toupper("minusculas")
#Fechas y horas
t1 = systime() # Fecha/hora actual
t2 = mktime("2009 01 01 00 00 00") # YYYY MM DD HH MM SS 
print "Tiempo transcurrido desde 01-01-2009: " 
print "- Segundos: " t1 - t2
print "- Minutos: " (t1 - t2)/60print "- Horas: " (t1 - t2)/60/60
print "- Dias: " (t1 - t2)/60/60/24
# Formatear hora/fecha actual
print strftime("%Y-%m-%d %H:%M:%S", systime()) # 2009-02-14 17:46:28
}
```
Para el formateo de fechas se utiliza la siguiente nomenclatura:

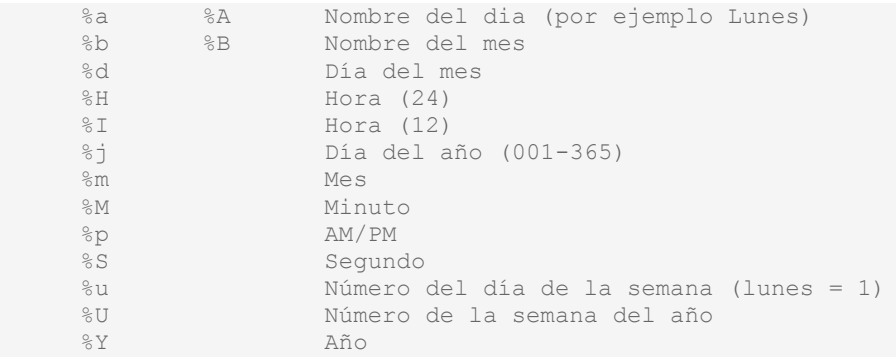

# **Funciones**

AWK nos permite definir nuestras propias funciones:

```
#!/usr/bin/awk -f
function p (str) {
       print str
        return 0 # Opcional
}
BEGIN {
        p("Hola mundo!")
}
```
Esto nos permitiría hacer funciones genéricas que nos ahorren código repetitivo.

# **Expresiones regulares**

```
^ Inicio de la cadena
       Final de la cadena
       . Cualquier carácter único (excepto newline)
[] Conjunto de caracteres
        [MVX] Encaja con M, V o X
        [0-9] Encaja con un dígito
[^] Conjunto de carácter complementario
       [^0-9] Encaja con cualquier carácter excepto un dígito
| Alternativas
       A|[0-9] Encaja con "A" o un dígito
() Se pueden utilizar paréntesis para agrupar expresiones
       (A|[0-9])Z Encaja con "A" o dígito, que uno u otro vaya seguido de 
Z
* La expresión precedente se puede repetir 0 o más veces
       A* Encaja con nada o un número indefinido de A
       La expresión precedente tendrá lugar 1 o más veces
       A+ Encaja con una o más A
? La expresión precedente no aparecerá o aparecerá 1 única vez
```
Para que AWK no sea sensible a las mayúsculas/minúsculas podemos jugar con las acciones tolower/toupper o bien establecer la variable IGNORECASE a 1.

# **Nombres de columnas**

Por defecto, AWK nos permite acceder a las columnas mediante el uso de \$1, \$2, etc… pero esto puede ser un inconveniente si cambia el número u orden de las columnas de nuestros ficheros, dado que implicará un cambio forzado en las referencias que usamos en nuestro programa. Para solucionar ese problema, si disponemos de ficheros donde la primera línea es la cabecera y se anotan los nombres de las columnas, podemos crear un array que después nos permita acceder como sigue:

```
#!/usr/bin/awk -f
        BEGIN {
                 ARGC = 1+1 # Uno más que el número de ficheros de entrada que 
indiquemos.
                 ARGV[1] = "Fichero_Column.txt"
         }
        # Cabecera
        NR == 1 (# Guardamos nombres de columnas 
                          for(i = 1; i< = NF; i++) {
                                  c[tolower($i)] = i
                          }
                  }
        # Podemos acceder a las columnas por $1, $2... o por 
$c["nombre_columna"]
N\overline{R} > 1 { print \zetac["mes"] }
```
De esta forma podremos acceder a las columnas usando \$c["nombre columna"], independientemente que en el futuro la cambiemos de lugar en el fichero de entrada.

# **Sumarizaciones**

Para realizar una sumarización de un fichero por el campo \$1 y sumando los valores del campo \$3, podemos utilizar el siguiente código (no requiere que el fichero este ordenado):

```
#!/usr/bin/awk -f
{
        # Si no es la primera vez que tratamos esta clave...
        if (count[$1] != "") {
                count[$1]++
                colsum[$1] += $3} else {
                count[$1] = 1colsum[$1] = $3}
 }
END {
        for (k in count) {
               print k " " count[k] " " col sum[k]
        }
}
```
Podríamos añadir más arrays para hacer más sumarizaciones de columnas, o utilizar como índice más campos (por ejemplo count[\$1, \$2]) si queremos utilizar varias columnas como campos clave.

Por supuesto, con este mismo ejemplo podríamos validar si existen duplicados dado que en "count" estamos guardando el número de apariciones.

### <span id="page-33-0"></span>Diagnóstico

Las implementaciones que se encontraron sobre el tema fueron sólo a nivel de ejemplo y nunca como parte de un proyecto productivo.

La implementación de AWK como herramienta de trabajo resultaba efectiva pero sólo en la teoría y una de las desventajas que posee AWK es ser considerado un programa "poco amigable", es decir, de muchas líneas para la concreción de un resultado.

Con esto en escena, podemos concluir que no existe evidencia suficiente para confirmar qué AWK es la mejor manera de procesar un OMeS file o que exista en la actualidad algún proceso que utilice dicha tecnología para el procesamiento de archivos OMeS.

La construcción de la solución se encaminó en base a la evidencia funcional de AWK y usando como fundamento las potencialidades descriptas en referencia al lenguaje de AWK y no así en soluciones productivas las cuales se cité como marco de estudio el lenguaje de AWK, tales soluciones no se encontraron en internet a la fecha.

# <span id="page-34-0"></span>**Tercera Parte. Modelo Teórico.**

# <span id="page-34-1"></span>Planificación

Para este punto se utilizó una herramienta de gestión gratuita y se tuvo en cuenta los plazos acordados y cada uno de los sprints que se definieron en el anteproyecto.

El objetivo al finalizar cada Sprint es entregar una parte del proceso global, una funcionalidad, gracias al acoplamiento existente entre los procesos es posible las entregas preliminares.

En cuanto a las actividades del proyecto, se intentó ser lo más específico y detallista posible. La idea principal de la definición de la actividad es poder trazar los tiempos y los esfuerzos que concentraron y requirieron cada ítem del proyecto su totalidad para evitar cuellos de botella o situaciones de conflicto en los próximos sprints.

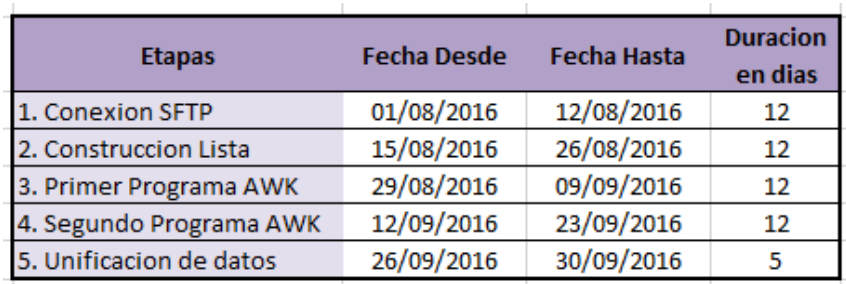

Aquí un detalle a macro nivel del proyecto y sus tiempos:

*Tabla 3.1.1 Detalle Macro del proyecto, etapas y tiempos.*

El proyecto consta de dos meses de trabajo repartidos en 5 etapas. Cada etapa representa un Sprint y termina con un entregable, una funcionalidad completa o estable y que es necesaria dentro del proceso parseador.

# En un detalle a nivel de actividad se puede apreciar más la carga de trabajo por actividad:

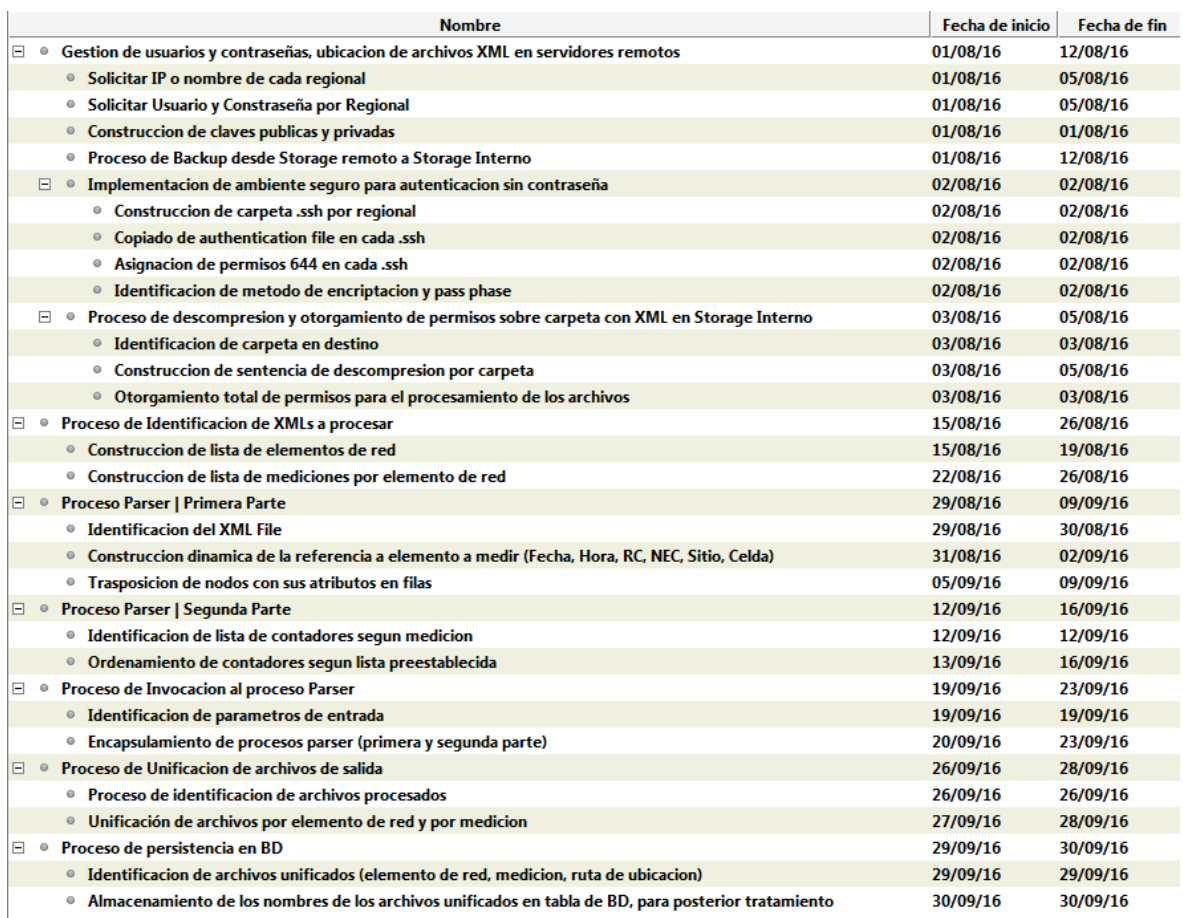

*Tabla 3.1.2 Detalle a nivel de actividad del proyecto, etapas y tiempos.*

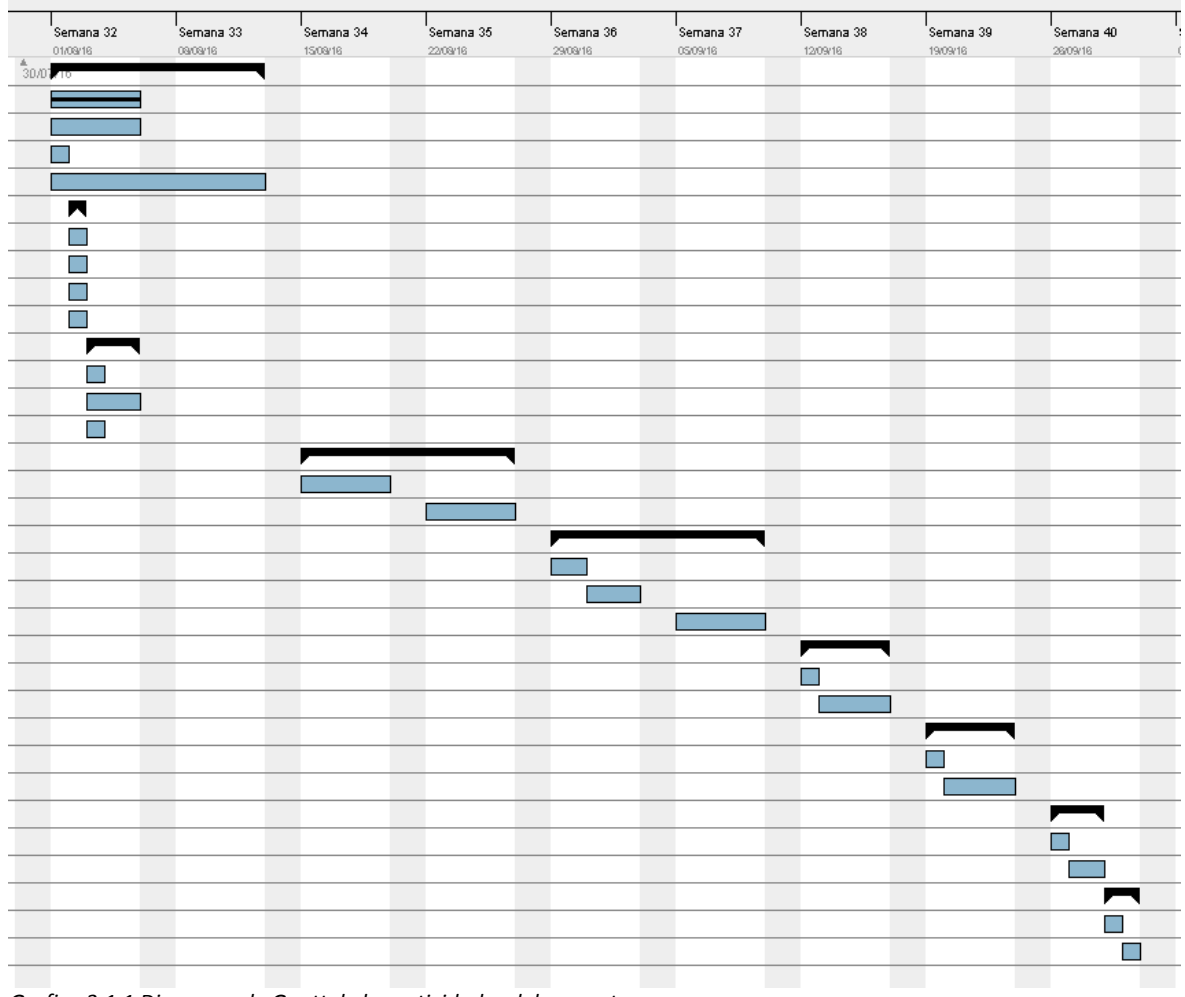

# Diagrama de Gantt de las etapas y sus tiempos:

*Grafica 3.1.1 Diagrama de Gantt de las actividades del proyecto.*

Este es el plan ideal, el estimado. Esperamos no atrasar los tiempos y llegar a la solución dentro de los plazos acordados.

# <span id="page-37-0"></span>Requerimientos

### <span id="page-37-1"></span>Diagrama de contexto

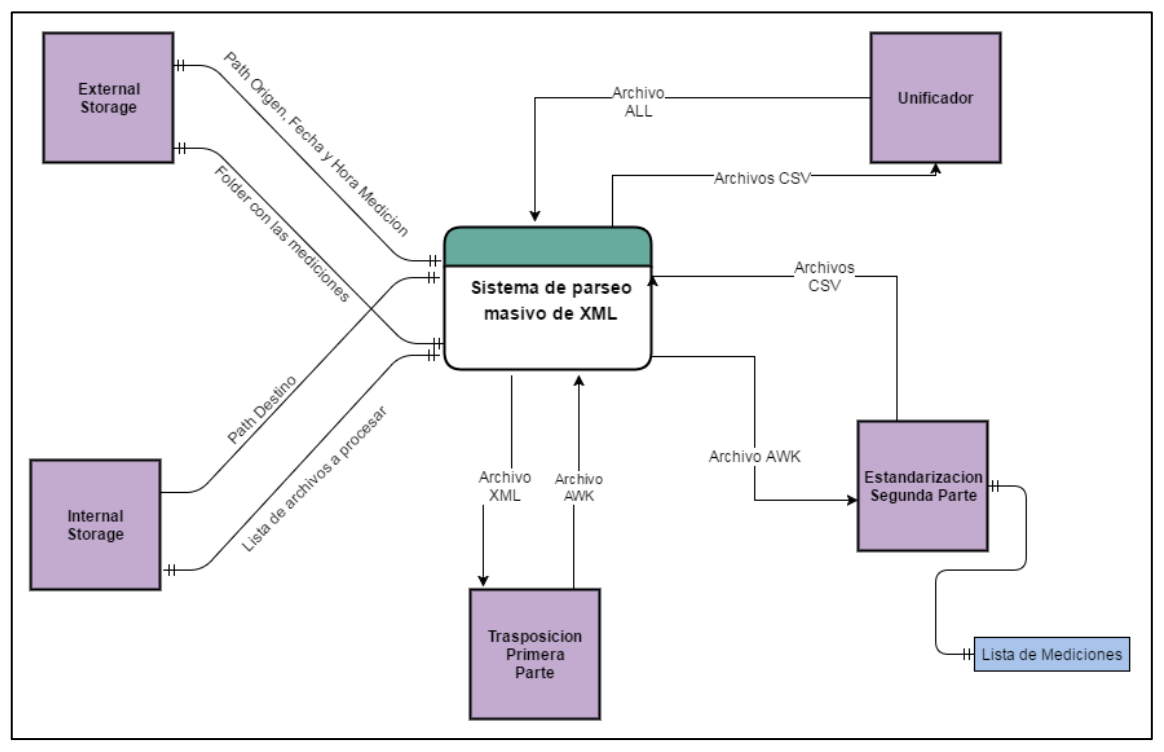

*Grafica 3.2.1. Diagrama de Contexto de la Solución Parser.*

Este es el diagrama general del proyecto y también se podría decir que es clave para comprender y visualizar la dimensión del proyecto en sí.

El diagrama contiene 5 componentes claves:

- $\checkmark$  Elemento External Storage.
- $\checkmark$  Elemento Internal Storage.
- $\checkmark$  Componente de Transposición.
- $\checkmark$  Componente de Estandarización.
- $\checkmark$  Componente Unificador.

Cada uno tiene una función y un rol dentro del sistema.

### <span id="page-37-2"></span>Elemento External Storage

Hace referencia al proceso de conexión al Regional Cluster destino para extracción de datos. Utiliza dos parámetros: uno es el Regional Cluster y el otro es la hora que se desee recolectar y extraer para su posterior tratamiento.

### Restricciones

Se puede mencionar como restricción que es necesaria la existencia de un certificado de confianza entre ambos servidores para que se establezca de manera automática y sin autenticación una conexión desde el proceso.

### Limitaciones

Si por algún motivo el proceso de recolección de estadísticas se interrumpiera y fuese necesario tener que ejecutarlo nuevamente, no continuara desde donde termino sino que es preciso antes eliminar en el servidor destino la carpeta con todos los datos de la hora.

Es necesaria esta operación para identificar el faltante de datos, se realiza a nivel de hora y no por cantidad de XML dentro de la carpeta.

### <span id="page-38-0"></span>Elemento Internal Storage

Hace referencia al proceso de identificación de archivos XML a procesar. Recibe como parámetro de entrada la hora que se desea procesar y como resultado final, se obtiene un listado de archivos XML que tienen las mediciones que se necesitan procesar.

### Restricciones

Como el resultado final es una sola lista y no una lista por elemento de red, es necesario esperar al que el proceso anterior termine en su totalidad para construir la lista.

### Limitaciones

La lista es un factor condicionante en los próximos procesos, es decir, XML que no esté en la lista, XML que no se procesa.

No se puede tener una lista por elemento de red, por tanto, en caso de conocer que la lista está incompleta se debe borrar y comenzar a construirla nuevamente.

### <span id="page-38-1"></span>Componente de Transposición

En este primer componente del proceso de parseo y el objetivo es transponer los valores del XML que se encuentran encolumnados y detallados uno debajo de otro, a un formato en fila obteniendo algo más parecido a una tabla, un registro por fila y almacenarlos para su posterior tratamiento.

Es un componente que se basa en las reglas de la convención OMeS y es de iterativo e incremental. No está condicionado ni al largo de la lista de contadores, ni a la cantidad de nodos que posea el XML. El componente está apto para ejecuciones en paralelo.

*Restricciones* No posee restricciones.

*Limitaciones* No posee limitaciones.

### <span id="page-38-2"></span>Componente de Estandarización

Este el segundo y último componente que culmina con el proceso de parseo. Tiene como entrada la salida del componente anterior y una lista homologada de contadores por medición.

El objetivo es estandarizar una salida y construir un único formato estándar sin importar la medición, periodo de sumarización, elemento de red o Regional Cluster destino.

*Restricciones* No posee restricciones. *Limitaciones* No posee limitaciones.

#### <span id="page-39-0"></span>Componente Unificador.

La salida del componente anterior puede ser uno o varios archivos con los valores del XML pero separados por coma (archivos CSV) listos para ser insertados en la BD.

Pensando en el proceso de inserción en BD, se considera buena práctica el hacer una sola inserción masiva y no hacer muchas inserciones en BD.

Tomando como punto de partida que el formato del archivo CSV ya está estandarizado, es posible crear un solo archivo por medición. Este archivo tiene por extensión .all.

*Restricciones* No posee restricciones.

*Limitaciones* No posee limitaciones.

# <span id="page-40-0"></span>Análisis y Diseño

### <span id="page-40-1"></span>Diagramas de descomposición funcional de los subprocesos existentes

### <span id="page-40-2"></span>Diagrama del Proceso de Conexión a Servidor Remoto

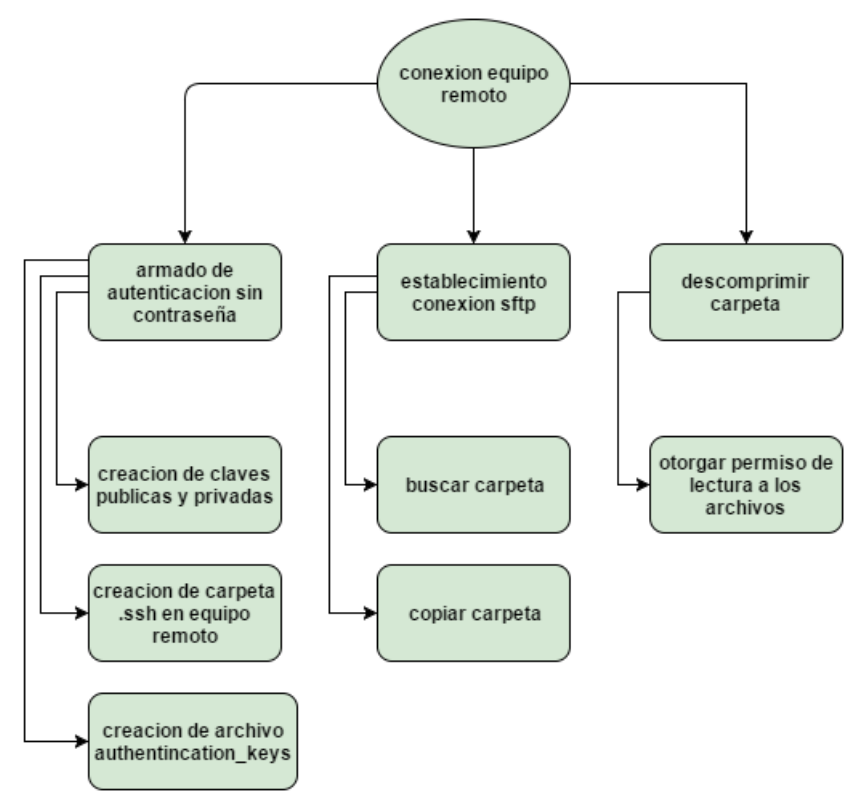

*Grafica 3.3.1. Diagrama de Descomposición Funcional. Proceso de Conexión y de Recolección de archivos.*

Este el primer proceso que se ejecuta y es el responsable del copiado de los archivos XML desde el servidor origen (Regional Cluster) al servidor destino (Internal Storage).

Para ello, es necesario la construcción de un certificado de confianza entre el Regional Cluster y el Internal Storage.

Para el proceso de copiado de archivos es preciso indicar la fecha y hora que se quiere copiar para procesar.

Por último, se descomprimen los archivos y se otorgan permisos de escritura.

Los permisos de escritura no son para escribir dentro del XML sino que una vez procesado el archivo este se almacena por un periodo de tiempo y luego es eliminado. Para la eliminación, es necesario tener permiso de escritura sobre los archivos.

<span id="page-41-0"></span>Diagrama de identificación de archivos

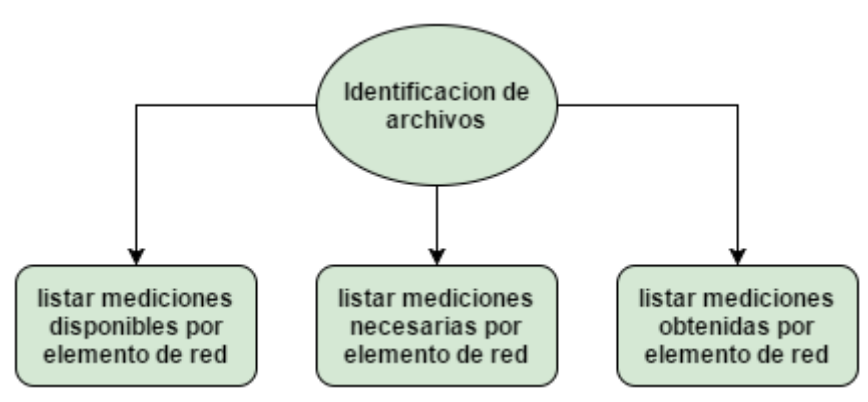

*Grafica 3.3.2 Diagrama de descomposición funcional. Proceso de Identificación de archivos.*

El proceso de identificación de archivos a procesar se realiza una vez descomprimidos los archivos XML en el Internal Storage.

El proceso consta de tres acciones bien claras:

Primero, armar un listado de todas las mediciones por archivo XML.

Segundo, cargar el listado de todas las mediciones necesarias.

Tercero y último, armar un listado de los archivos obtenidos que tienen las mediciones solicitadas.

Esta tercera y última lista será la responsable de alimentar el proceso de transposición y de estandarización de valores.

### <span id="page-41-1"></span>Diagrama de transposición de valores.

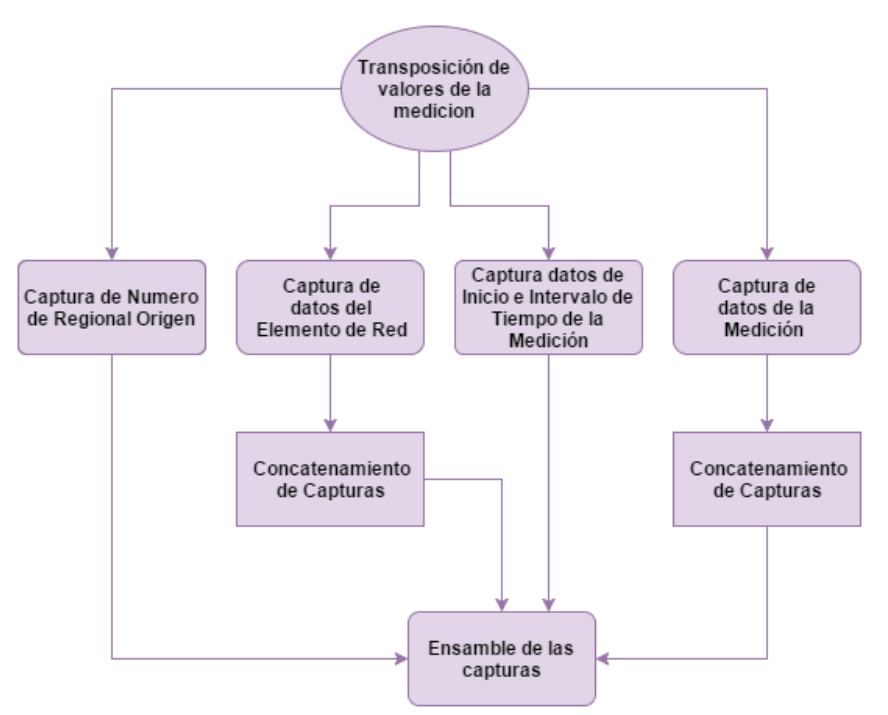

*Grafica 3.3.3. Diagrama de descomposición funcional. Proceso de Transposición de valores.*

El concepto de acoplamiento se puede ejemplificar en este proceso, porque todas las acciones de capturas son independientes unas de otras, no importa el orden ni el tamaño de los elementos, trabajan de manera individual.

De las cuatro acciones de captura de datos, dos son recursivas, esto quiere decir que se puede presentar más de un elemento dentro del XML que sean del mismo tipo y por tanto, sean necesarias las capturas de sus valores para conformar el valor necesitado.

Ante del ensamble final, se concatena los valores obtenidos de elemento del mismo tipo. Recordemos que cada valor procesado se almacena en el formato "clave y valor".

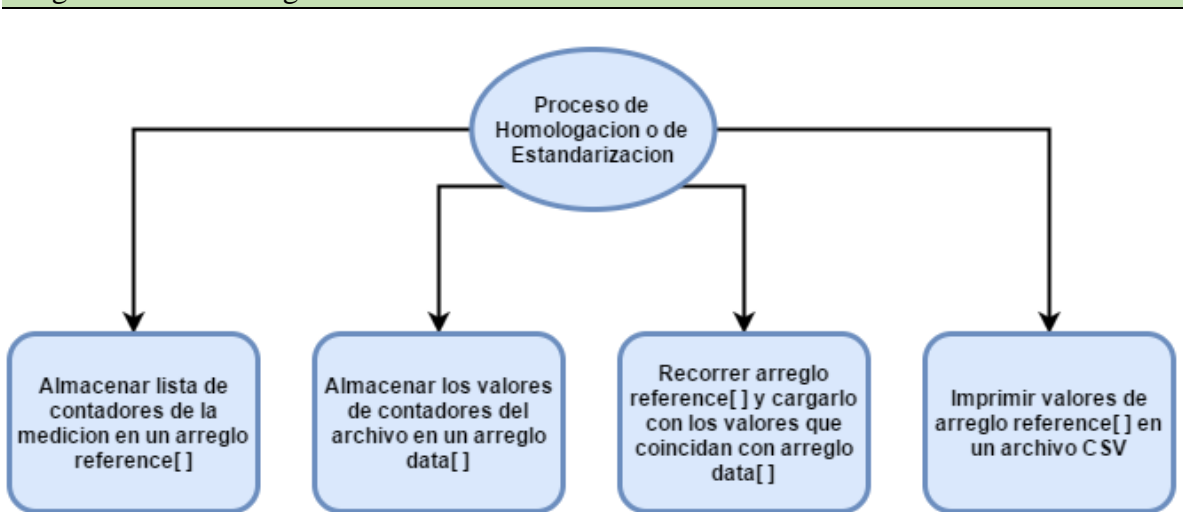

### <span id="page-42-0"></span>Diagrama de Homologación/Estandarización de valores

*Grafica 3.3.4. Diagrama de descomposición funcional. Proceso de Homologación de valores.*

Junto con el proceso de transposición son los responsables del proceso de parseo del archivo XML guardando el resultado en un archivo CSV por medición, si es que un XML contiene más de una.

Este componente realiza tres acciones básicas para lograr el resultado deseado:

Primero, armamos un arreglo (array) en AWK con los nombres de los contadores que forman la medición, sin excepción, todos los contadores. Podemos llamar a este arreglo "reference" porque será nuestro parámetro de referencia siempre y de esta manera, aseguramos que la salida siempre será la misma.

Segundo, armamos un arreglo, al que llamaremos "data", con los datos que provienen del archivo saliente del proceso de transposición.

Recordemos que la salida estaba conformada por pares de datos que hacen referencia a un formato key-value (clave-valor).

Entonces podemos decir que siempre recibiremos dos valores por fila, el primero con el nombre del contador (la clave) y el segundo con el valor del mismo (el valor).

Y por último, hacemos un cruce de arreglos, entre "reference" y "data", teniendo como elemento en común el nombre de los contadores de la medición. Al final del cruce, el arreglo de referencia tendrá todos los valores de los contadores que se encuentren en el arreglo de datos.

Ampliaremos más este componente del proceso en el análisis de riesgos del proyecto.

<span id="page-43-0"></span>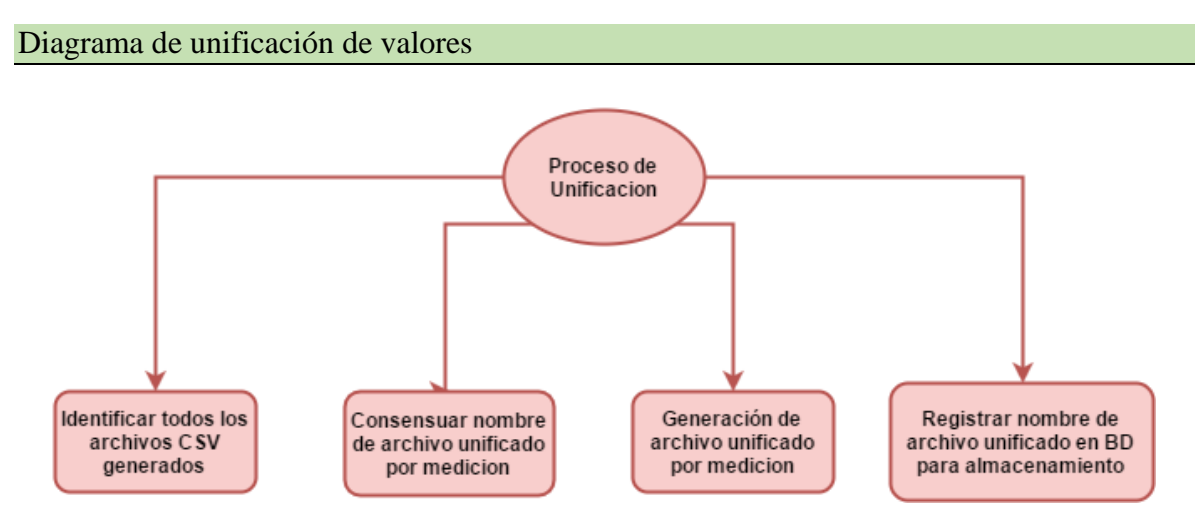

*Grafica 3.3.5. Diagrama de descomposición funcional. Proceso de Unificación de Valores.*

Es el último paso del proceso completo de parseo de archivos y más allá de que este último componente trabaje con el resultado del proceso de homologación, es parte vital para la inserción de los datos en la BD.

El objetivo es lograr mayor persistencia de los datos al almacenarlos en BD y esa acción de volcado de datos tiene que ser eficiente, es decir, que no se pierda demasiado tiempo ni utilice demasiados recursos de la BD.

Primero se identifican todos los archivos CSV generados para conocer cuáles son los elementos de red y mediciones que tenemos disponibles.

Con esos datos, construimos el nombre de un archivo que será el concentrador de toda la información por medición y tendrá por lo tanto, extensión ALL.

Luego, creamos el archivo ALL con el contenido estandarizado de cada archivo CSV previamente generado sin excluir o incluir, una sola línea, el resultado será un archivo concentrador con extensión ALL que contendrá el total de registros de todos los CSV por cada medición existente al momento.

Por último, este archivo se registra en una tabla de gestión dentro de la BD como "Pendiente" para que luego su contenido será almacenado en una tabla final.

# <span id="page-44-0"></span>Diagramas de Clases

Como consecuencia del punto anterior, el diagrama de clases del proceso general es la mejor explicación de cuáles son los principales elementos que componen el sistema, cuáles son sus relaciones y los posibles escenarios que se pueden presentar. A continuación, el diagrama de clases propuesto:

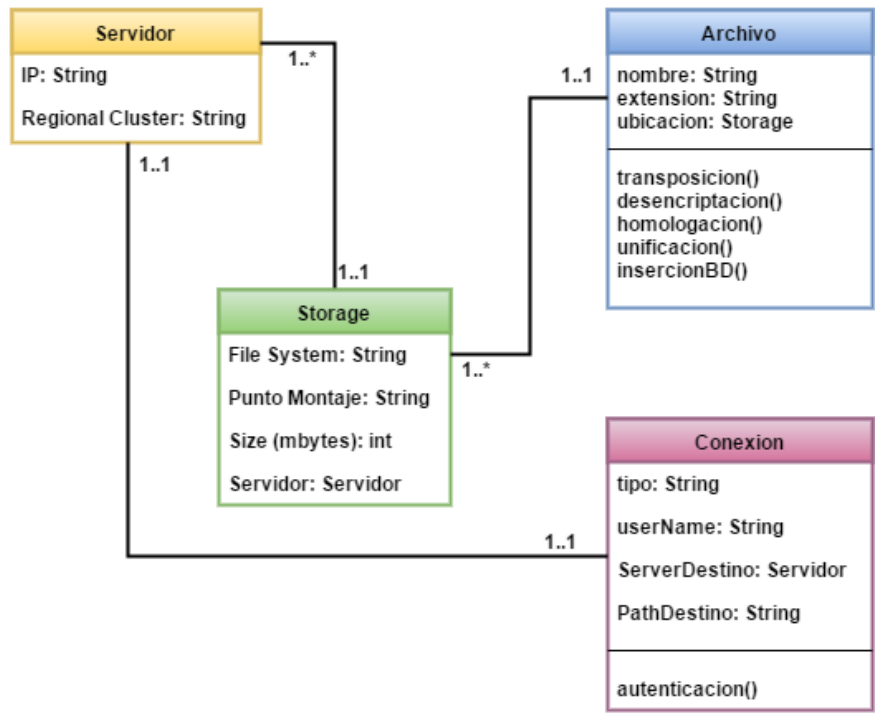

*Grafica 3.3.6. Diagrama de Clases del proyecto.*

Como clase principal, la clase "archivo" tiene atributos y métodos que son propios y únicos de la clase. Los atributos más relevantes son el nombre y extensión del archivo. Un dato a tener en cuenta es que conociendo la extensión del archivo podemos identificar en que parte del proceso de parseo se ubica ese archivo dentro de la carpeta destino.

Como un archivo no puede estar en más de un lugar físico, tiene una relación 1 a 1 con la clase "storage" pero si una clase "storage" puede tener muchos archivos.

Con respecto a los métodos, describiremos en una tabla cual es el tipo de archivo que entra a cada método y cuál es su respectiva salida.

La clase "storage" tiene una relación 1 a 1 con la clase "servidor" pero la clase "servidor" puede tener muchas estar en muchas instancias de la clase "storage".

Y en la clase "conexión" se encuentra representada la relación entre el servidor origen (Regional Cluster) con el servidor destino (Internal Storage), uno de los atributos es el "tipo" de conexión que puede ser del tipo SSH, SCP o SFTP; todas son conexiones seguras y necesitan del método de autenticación para la construcción de ese vínculo de confianza entre ambos servidores, garantizando el establecimiento de conexiones seguras sin contraseña de forma automática.

### <span id="page-45-0"></span>Riesgos del proyecto

Analizaremos dos situaciones que se presentan en el proyecto y que son de conflicto porque condicionan la continuidad de la solución propuesta si el resultado no es eficiente. A continuación, las situaciones:

*- Creación de conexiones entre los Regional Clusters y el Internal Storage que sean seguras, sin autenticación, de manera automática e invocables desde procesos Shell.*

La primera necesidad que se presenta es el tener que armar un escenario de confianza entre los distintos ambientes, necesario para el cruce de datos, sin que este afecte los procesos diseñados.

La solución tiene que ser transparente y garantizar disponibilidad, confianza y por sobre todo tiene que ser escalable, la misma solución se debe reutilizar en cualquier Regional Cluster.

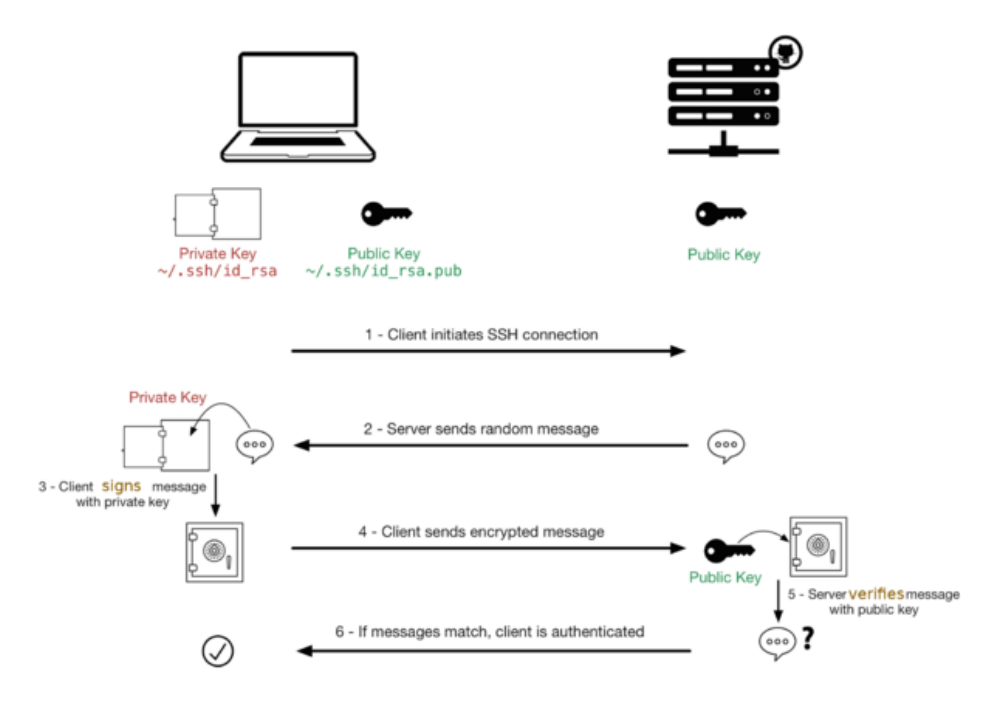

*Grafica 3.3.7. Diagrama de actividades. Proceso de establecimiento de conexión sin contraseña.*

Los pasos para la concreción de esta solución son los siguientes:

Primero, se construyen un par de llaves necesarias para la conexión. Una es pública y la otra es privada.

Y segundo, le enviamos una copia de la llave pública al servidor remoto.

Recordemos que el objetivo es lograr una conexión segura y de confianza sin utilizar contraseñas.

Al momento de intentar establecer una conexión con un servidor, este nos envía un mensaje aleatorio. Nosotros ciframos el mensaje aleatorio recibido utilizando nuestra llave privada y se le enviamos nuevamente. El servidor utilizando la llave pública que recibió de nosotros con anterioridad, descifrara el mensaje y si coincide con el mensaje aleatorio que el envío, se establece la conexión segura sin necesidad de contraseñas.

*- Garantizar un resultado estándar por tipo de medición sin importar el origen de los datos en el proceso de creación del archivo CSV, esto es el proceso de homologación/estandarización, usando AWK.*

Esta situación es tan relevante o importante como la anterior. Que los archivos XML se puedan descomponer en elementos más pequeños con formato "key-value" no es resultado suficiente, porque el orden en que se presenten finalmente todos los elementos, es también una condición necesaria.

Usando las funciones para el manejo de arreglos disponible en AWK, se pueden resolver infinidad de escenarios, desde muy simples hasta muy complejos.

En nuestro caso y mirándolo desde una perspectiva de diseño, lo que se necesita es cruzar dos arreglos (uno de referencia y otro con datos) y que un arreglo se vaya completando con los valores del otro. Al final, tendríamos el array de referencia completo con los valores que se obtuvieron en el cruce, con el arreglo de datos.

A continuación, explicaremos brevemente cada escenario presentado en el proyecto y a su vez, cual es el valor deseado.

### <span id="page-46-0"></span>Escenario desordenado

| Reference []           |             | data []<br>desordenado |              |                        | Resultado |  |
|------------------------|-------------|------------------------|--------------|------------------------|-----------|--|
| Clave                  | Valor       | Clave                  | <b>Valor</b> | Clave                  | Valor     |  |
| Counter <sub>001</sub> | <b>NULL</b> | Counter <sub>001</sub> | 10           | Counter <sub>001</sub> |           |  |
| Counter <sub>002</sub> | <b>NULL</b> | Counter003             | 30           | Counter <sub>002</sub> | 20        |  |
| Counter003             | NULL        | Counter <sub>002</sub> | 20           | Counter003             | 30        |  |
| Counter <sub>004</sub> | NULL        | Counter <sub>004</sub> | 40           | Counter <sub>004</sub> | 40        |  |
| Counter <sub>005</sub> | <b>NULL</b> | Counter005             | 50           | Counter <sub>005</sub> | 50        |  |
| Counter006             | <b>NULL</b> | Counter007             | 70           | Counter006             | 60        |  |
| Counter <sub>007</sub> | NULL        | Counter006             | 60           | Counter <sub>007</sub> | 70        |  |
| Counter008             | <b>NULL</b> | Counter008             | 80           | Counter008             | 80        |  |
| Counter <sub>009</sub> | NULL        | Counter <sub>009</sub> | 90           | Counter <sub>009</sub> | 90        |  |
| Counter <sub>010</sub> | NULL        | Counter010             | 100          | Counter <sub>010</sub> | 100       |  |

*Tabla 3.3.1. Ejemplo de situación con valores desordenados.*

Los contadores que tiene el archivo es igual que el listado de referencia, simplemente que el orden no es mismo. Es preciso identificar cuáles son los elementos que no se encuentran en el lugar apropiado y ubicarlos.

### <span id="page-47-0"></span>Escenario incompleto

| Reference []           |             | data []                |       | Resultado              |  |
|------------------------|-------------|------------------------|-------|------------------------|--|
|                        |             | incompleto             |       |                        |  |
| Clave                  | Valor       | Clave                  | Valor | Clave                  |  |
| Counter <sub>001</sub> | <b>NULL</b> | Counter <sub>001</sub> | 10    | Counter <sub>001</sub> |  |
| Counter <sub>002</sub> | <b>NULL</b> | Counter003             | 30    | Counter <sub>002</sub> |  |
| Counter003             | <b>NULL</b> | Counter <sub>004</sub> | 40    | Counter <sub>003</sub> |  |
| Counter004             | <b>NULL</b> | Counter006             | 60    | Counter <sub>004</sub> |  |
| Counter <sub>005</sub> | <b>NULL</b> | Counter007             | 70    | Counter <sub>005</sub> |  |
| Counter006             | <b>NULL</b> | Counter008             | 80    | Counter006             |  |
| Counter007             | NULL        | Counter <sub>010</sub> | 100   | Counter <sub>007</sub> |  |
| Counter008             | <b>NULL</b> |                        |       | Counter008             |  |
| Counter009             | <b>NULL</b> |                        |       | Counter <sub>009</sub> |  |
| Counter <sub>010</sub> | NULL        |                        |       | Counter <sub>010</sub> |  |

*Tabla 3.3.2. Ejemplo de situación con valores incompletos.*

Puede suceder por distintas razones (versiones más nuevas de la medición que eliminan contadores obsoletos) que la lista de valores no complete todos los contadores de la medición y sino implementamos una solución el resultado final será más pequeño para algunos elementos y para otros no.

Es preciso identificar cuáles son los contadores pendientes y registrarlos de igual modo para estandarizar la salida.

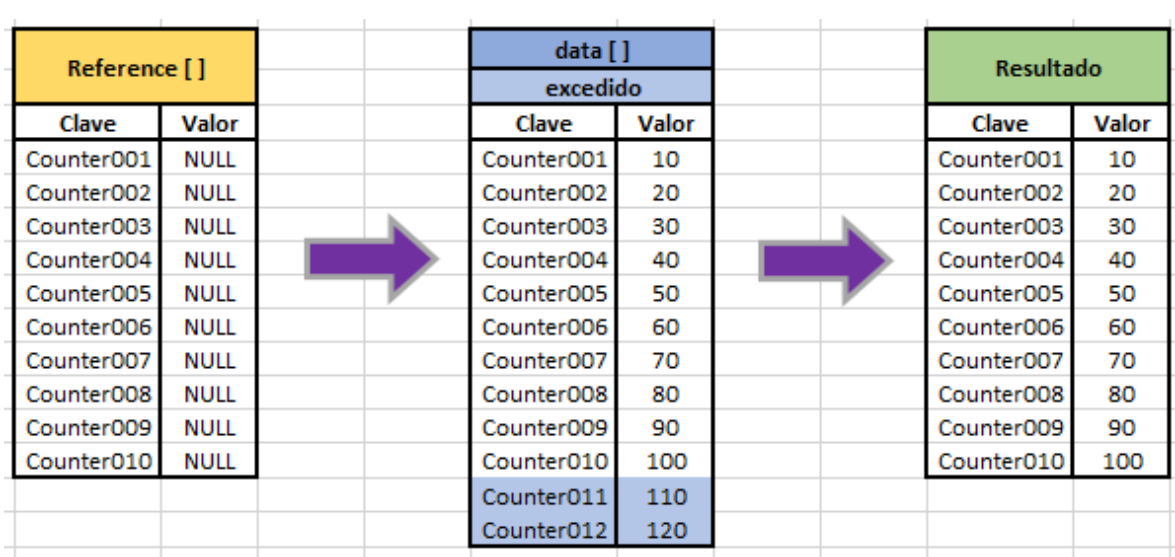

### <span id="page-47-1"></span>Escenario con excedente de datos

*Tabla 3.3.3. Ejemplo de situación con valores de más.*

En situación opuesta al anterior, la lista de valores puede ser más grande que la definida como referencia. En este caso, se eliminan los contadores que no figuran en la lista y se logra así, estandarizar la salida.

# <span id="page-48-0"></span>Escenario complejo

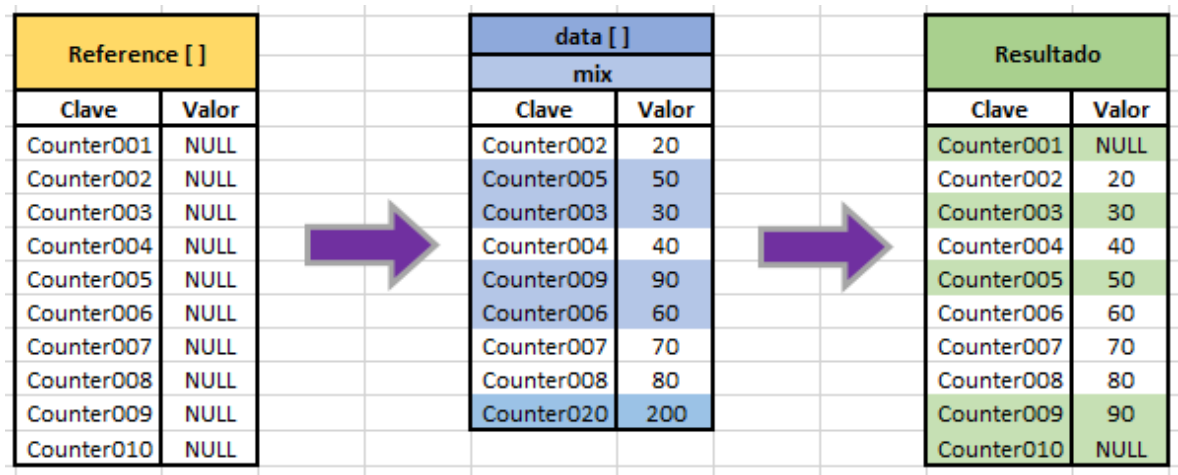

*Tabla 3.3.4. Ejemplo de situación de múltiples escenarios con valores desordenados, incompletos y de más.*

Son todos los escenarios anteriores pero presentes en una lista de valores.

En este caso, el método de resolución es el mismo al de cualquier otro escenario y la salida es estándar por medición.

# <span id="page-49-0"></span>**Cuarta Parte. Concreción del modelo.**

### <span id="page-49-1"></span>Implementación

El código de proyecto es Script Shell y el kernel del proceso parser está desarrollado en AWK.

Partiendo de esta referencia comenzaremos a identificar cada uno de los componentes descriptos hasta el momento y como se materializaron en código dentro del proceso.

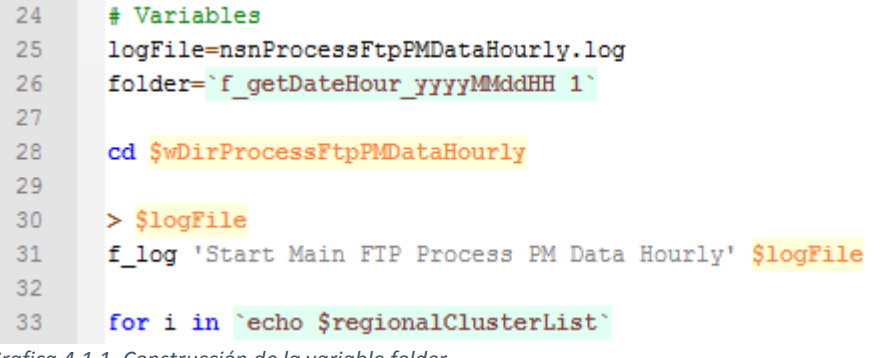

*Grafica 4.1.1. Construcción de la variable folder.*

Dos variables se definen al comienzo del primer proceso, que es el proceso de recolección de datos: Una variable que identifica el nombre del archivo con el Log de proceso y la mas significa, la variable folder. La variable folder define la hora de las mediciones a recolectar. Es producto de una función f\_getDateHour\_yyyyMMddHH que devuelve el valor de la hora hacia atrás que se le pide en formato yyyymmddhh24.

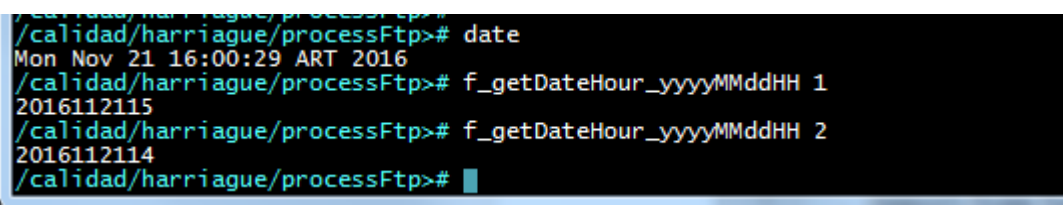

*Grafica 4.1.2. Salida de la función f\_getDateHour\_yyyyMMddHH.*

Esta y algunas otras funciones más de gestión se almacenan en el directorio de control, donde se guardan todas las funciones utilidades en el proyecto.

Aquí las sentencias de invocación a cada una de las bibliotecas para cargarlas en memoria y estén disponibles a lo largo del todo el proceso de parseo.

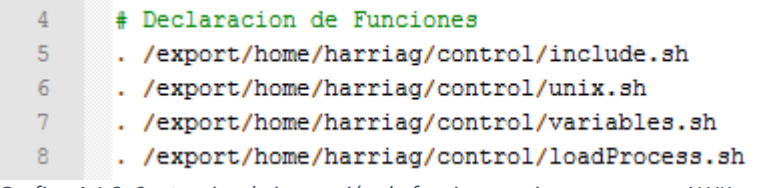

*Grafica 4.1.3. Sentencias de invocación de funciones unix y programas AWK.*

Como mencionamos, la variable folder define la hora de las mediciones a recolectar.

Pero todavía no sabemos a que regional cluster conectarnos, a continuación veremos ese punto.

```
33
      for i in 'echo $regionalClusterList'
34
      do
35
        f log "FTP Process PM Data $i" SlogFile
36
37
        values='f GetValuesByRegionalCluster $i $folder'
38
        flagPss='echo $values | nawk '{ print $1 }''
39
40<sup>2</sup>pathXML='echo $values | nawk '{ print $3 }''
41
42
        userOssRc='echo $values | nawk '{ print $4 }''
        nameOssRc='echo $values | nawk '{ print $5 }''
43
        pathOssRc='echo $values | nawk '{ print $6 }''
44
45
46
        if [ $flagPss -eq 1 ]; then
47
        if [ -d $pathXML ]; then
48
49
        f_log "Ya existe $pathXML" $logFile
50
51
        else
52
        scp -pr ${userOssRc}@${nameOssRc}:${pathOssRc} $pathXML
53
54
        gzip -drf $pathXML
55
        chmod 777 -Rf $pathXML
56
57
        f log "Execution Call Counter Value $i" $logFile
58
        callConstructorCounterValue.sh $1 $folder
59
60
        fi
61
        fi
62
      done
```
*Grafica 4.1.4. Bucle del tipo FOR, con sentencias que se ejecutaran por cada regional.*

Lo que sigue es una estructura de tipo bucle que contiene las sentencias que se ejecutaran por cada regional.

En la línea 33, por cada valor contenido en la variable regionalClusterList, se almacena en la variable i.

En la línea 37, ahora si junto con la variable folder que tiene la hora de las mediciones a recolectar, obtendremos todos los valores que se necesitan para iniciar el proceso de conexión y de extracción de los datos.

Y ahora si, a partir de este momento podemos decir que comenzamos a hacer referencias a los distintos elementos antes descriptos.

En la línea 40, la variable pathXml contendría la ubicación de los archivos XML luego de ser extraídos del regional correspondiente. Esta variable hace referencia al parámetro "ubicación" de la clase archivo.

En la línea 43, hacemos referencia a la clase Servidor. Es el nombre del servidor Remoto y es utilizada en la clase de conexión.

En la línea 57, hacemos referencia a la clase de conexión. Los elementos que componían la clase eran: el tipo de conexión (scp), el userName (userOssRc), el serverDestino (nameOssRc) y el pathDestino (pathOssRc).

# <span id="page-51-0"></span>Arquitectura del Proceso

Se adjunta en el anexo del documento de grado, un esquema de la arquitectura completa, de todas las funciones utilizadas y en el orden en que son invocadas.

### <span id="page-51-1"></span>Estructuración de los componentes

<span id="page-51-2"></span>Paths

|                               | Bibliotecas /export/home/harriag/control/            |  |
|-------------------------------|------------------------------------------------------|--|
| Home                          | /calidad/harriague/processFtp/                       |  |
| Lista de<br><b>Mediciones</b> | /calidad/harriague/processFtp/listMeasurementUnique/ |  |

*Tabla 4.1.1. Esquema de directorios.*

Todos los elementos que componen el proceso parseador, se encuentran en estas tres rutas. La primera, hace referencia a la ruta en donde se almacenan todas las funciones UNIX diseñadas para ser utilizadas en el proceso.

Por su semejanza conceptual en el guardado e invocación de funciones con el del lenguaje C, le hemos puesto "biblioteca" a ese lugar de referencia en donde se guardan las funciones, pero todas las funciones se encuentran dentro archivos SH, es decir, de tipo Script Shell.

La segunda, es la ruta donde están todos los elementos y componentes principales.

Por ultimo, la tercera es la ruta en donde están las listas de todas las mediciones con sus contadores. Las listas se utilizan en el proceso de estandarización de la salida del archivo XML.

<span id="page-51-3"></span>Storage

| <b>Storage</b> |                                                                                             |                      |
|----------------|---------------------------------------------------------------------------------------------|----------------------|
| <b>OSSRC</b>   | <b>Path External</b>                                                                        | <b>Path Internal</b> |
| OSSRC1         | /var/opt/nokia/oss/global/mediation/north/pm/export/  /calidad/data/nsn/storage/xml/rc1/pm/ |                      |
| OSSRC2         | /var/opt/nokia/oss/global/mediation/north/pm/export/ /calidad/data/nsn/storage/xml/rc2/pm/  |                      |
| OSSRC3         | /var/opt/nokia/oss/global/mediation/north/pm/export/  /calidad/data/nsn/storage/xml/rc3/pm/ |                      |

*Tabla 4.1.2. Relación de directorios, regional por regional, con los archivos XML dentro del Regional Cluster y su ubicación destino dentro del Storage de la jefatura.*

Estas son las rutas tanto del External Storage como del Internal Storage, discriminadas por Regional Cluster.

Basicamente, la ruta external es la misma siempre sin importar el regional que se trate. En cambio, la ruta internal al ser dentro de un mismo equipo, se discrimina por carpetas.

### <span id="page-52-0"></span>Componentes y Funciones

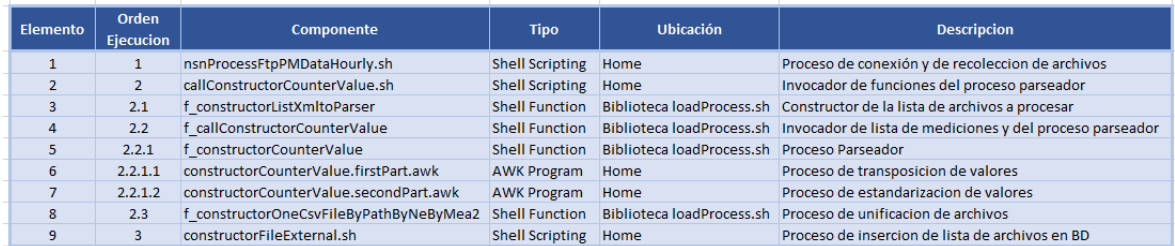

*Tabla 4.1.3. Orden de ejecución, nombre de los componentes de la solución y su ubicación dentro del esquema de directorios.*

Este es el listado de los componentes y es la mejor aproximación a una relación entre el concepto de proceso y su componente físico.

Primero, el elemento nro.1 es el responsable de la conexión y de la recolección de los datos. Segundo, el elemento nro.2 es el responsable de ejecutar las funciones que llevan a cabo las acciones 2.1, 2.2 y 2.3.

El elemento 5 es una función que concentra los elementos 6 y 7. Entre ambos se completa el proceso de parseo.

Y por último, el elemento 9 es el responsable de listar los archivos ALL generados en el elemento 8 e insertar los nombres de los archivos en la BD para su posterior almacenamiento.

### <span id="page-52-1"></span>Puesta en Marcha

Para la puesta en marcha se necesita la definición de una ventana de mantenimiento de 15 minutos aproximadamente, que solamente se utiliza para deshabilitar el ingreso de datos desde la BD y habilitar el ingreso de datos desde los archivos ALL.

La solución es transparente y se pensó en que la puesta en marcha sea lo menos invasiva posible.

Un punto a considerar es que no hay rollback de la implementación, porque el modelo de captura de datos desde BD esta caducado y es necesario reemplazarlo. No se puede evaluar un rollback de la solución, caso contrario se verá la implementación de alguna solución workaround para evitar conflictos.

Las capacitaciones y las guías de resolución de problemas que se dictaron, se podrán ver en el anexo, son imágenes de lo que se dio en las capacitaciones al proceso como así también, un esquema de resolución de conflictos o de problemas.

### <span id="page-52-2"></span>**Conclusiones**

Se respira un aire de conformidad en la solución y se fue viviendo a medida que se cumplían los plazos de las entregas parciales y los temas pendientes se iban uno a uno cerrando, concretando. Las expectativas eran grandes y se cubrían exitosamente.

Desde la construcción del ambiente de confianza para la autenticación sin contraseña hasta el proceso de unificación de archivos ya parseados, todos fueron logros producto de un tiempo de estudio, de dedicación y de constancia en el uso de las herramientas utilizadas.

Con respecto a los objetivos propuestos:

- Ante el escenario inminente del cierre de las BDs de Nokia como proveedor de la información de performance, el objetivo de lograr continuidad en la recepción de los datos trayéndolos ahora desde un repositorio externo con cientos de XML, todo esto en un plazo de entrega mínimo y haciéndolo de manera eficiente, se pudo lograr.
- Otro objetivo importante fue el construir una solución escalable, reutilizable para cualquier tipo de medición, cualquier tipo de elemento de red y a su vez fácil de mantener, permitiendo la posibilidad de tener nueva información parseada de una manera ágil, fácil y sencilla.

Los resultados obtenidos fueron muy alentadores y aseguran de alguna manera, la sustentabilidad de la solución y el visto bueno de la jefatura en mantenerla.

En lo personal, estoy muy conforme con la solución por el alto grado de acoplamiento que hace sencillo su mantenimiento y que sienta las bases para pensar en escalar. Fue un logro personal también, siento que todos los años como desarrollador Unix se plasmaron en una solución que es aplaudida por los superiores y eso me lleno de orgullo.

Finalizando, concluimos que todo lo planeado y lo definido al comienzo del proyecto, se cumplió y se alcanzaron todas las metas establecidas en los plazos acordados y de manera eficiente, porque el margen de error fue mínimo.

# <span id="page-54-0"></span>**Bibliografía**

- Nombre Sitio: The Geek Stuff | Titulo Articulo: *AWK Arrays Explained with 5 Practical Examples* | Fecha Publicación: 10 de Marzo de 2010 por Ramesh Natarajan | Dirección Electrónica: [http://www.thegeekstuff.com/2010/03/awk-arrays-explained-with-5-practical](http://www.thegeekstuff.com/2010/03/awk-arrays-explained-with-5-practical-examples/)[examples/](http://www.thegeekstuff.com/2010/03/awk-arrays-explained-with-5-practical-examples/)
- Nombre Sitio: Tapping Away | Titulo Articulo: *Awking it – how to load a file into an array in awk* | Fecha Publicación: 18 de Marzo de 2011 | Dirección Electrónica: <https://magvar.wordpress.com/2011/05/18/awking-it-how-to-load-a-file-into-an-array-in-awk/>
- Nombre Sitio: RICH And ATLAS Computing Facility at Rrookhaven National Laboratory | Titulo Articulo: *UNIX SSH Key Generation* | Fecha Publicación: 27 de Octubre 2016 | Dirección Electrónica:<https://www.racf.bnl.gov/docs/authentication/ssh/sshkeygenunix>
- Nombre Sitio: TECMINT: LINUX HOWTOS, TUTORIALS & GUIDES | Titulo Articulo: *SSH Passwordless Login Using SSH Keygen in 5 Easy Steps* | Fecha Publicación: 9 de Abril de 2015 por Ravi Saive | Dirección Electrónica: [http://www.tecmint.com/ssh-passwordless](http://www.tecmint.com/ssh-passwordless-login-using-ssh-keygen-in-5-easy-steps/)[login-using-ssh-keygen-in-5-easy-steps/](http://www.tecmint.com/ssh-passwordless-login-using-ssh-keygen-in-5-easy-steps/)
- Nombre Sitio: Tutorials Point. Simply Easy Learning | Titulo Articulo: *Unix - Shell Functions* | Direccion Electronica:<http://www.tutorialspoint.com/unix/unix-shell-functions.htm>
- Nombre Sitio: PowerData. Especialistas en Gestión de Datos | Titulo Articulo*: Procesos ETL: Definición, Características, Beneficios y Retos* | Fecha de Publicación: 9 de Julio de 2013 | Dirección Electrónica: [http://blog.powerdata.es/el-valor-de-la-gestion-de](http://blog.powerdata.es/el-valor-de-la-gestion-de-datos/bid/312584/Procesos-ETL-Definici-n-Caracter-sticas-Beneficios-y-Retos)[datos/bid/312584/Procesos-ETL-Definici-n-Caracter-sticas-Beneficios-y-Retos](http://blog.powerdata.es/el-valor-de-la-gestion-de-datos/bid/312584/Procesos-ETL-Definici-n-Caracter-sticas-Beneficios-y-Retos)
- Nombre Sitio: w3schools.com THE WORLD'S LARGEST WEB DEVELOPER SITE | Titulo Articulo: *XML Tutorial* | Direccion Electronica:<http://www.w3schools.com/xml/>
- Nombre Sitio: #awk | Titulo Articulo: *XMLScraping* | Fecha Publicación: 23 de Noviembre de 2011 por Pierre Gaston | Dirección Electrónica:<http://awk.freeshell.org/XMLScraping>
- Nombre Sitio: Odd Bits | Titulo Articulo: *Parsing XML with Awk* | Fecha Publicación: 10 de Setiembre de 2012 por Lars Kellogg-Stedman | Dirección Electrónica: <http://blog.oddbit.com/2012/09/10/awk-parsing-xml/>
- Nombre Sitio: A Bash Shell Scripting Directory. For Linux and UNIX-like systems, organized by topic into categories | Titulo Articulo: *Linux Shell Scripting Tutorial (LSST) v2.0* | Fecha Publicación: 5 de Febrero de 2011 por Vivek Gite | Dirección Electrónica: [https://bash.cyberciti.biz/guide/Main\\_Page](https://bash.cyberciti.biz/guide/Main_Page)
- Nombre Sitio: AWK Language Programming. A User's Guide for GNU AWK | Titulo Articulo: *Arrays in awk* | Fecha Publicación: Enero del 1996 por Arnold D. Robbins | Dirección Electrónica: [https://www.chemie.fu](https://www.chemie.fu-berlin.de/chemnet/use/info/gawk/gawk_toc.html)[berlin.de/chemnet/use/info/gawk/gawk\\_toc.html](https://www.chemie.fu-berlin.de/chemnet/use/info/gawk/gawk_toc.html)

<span id="page-55-0"></span>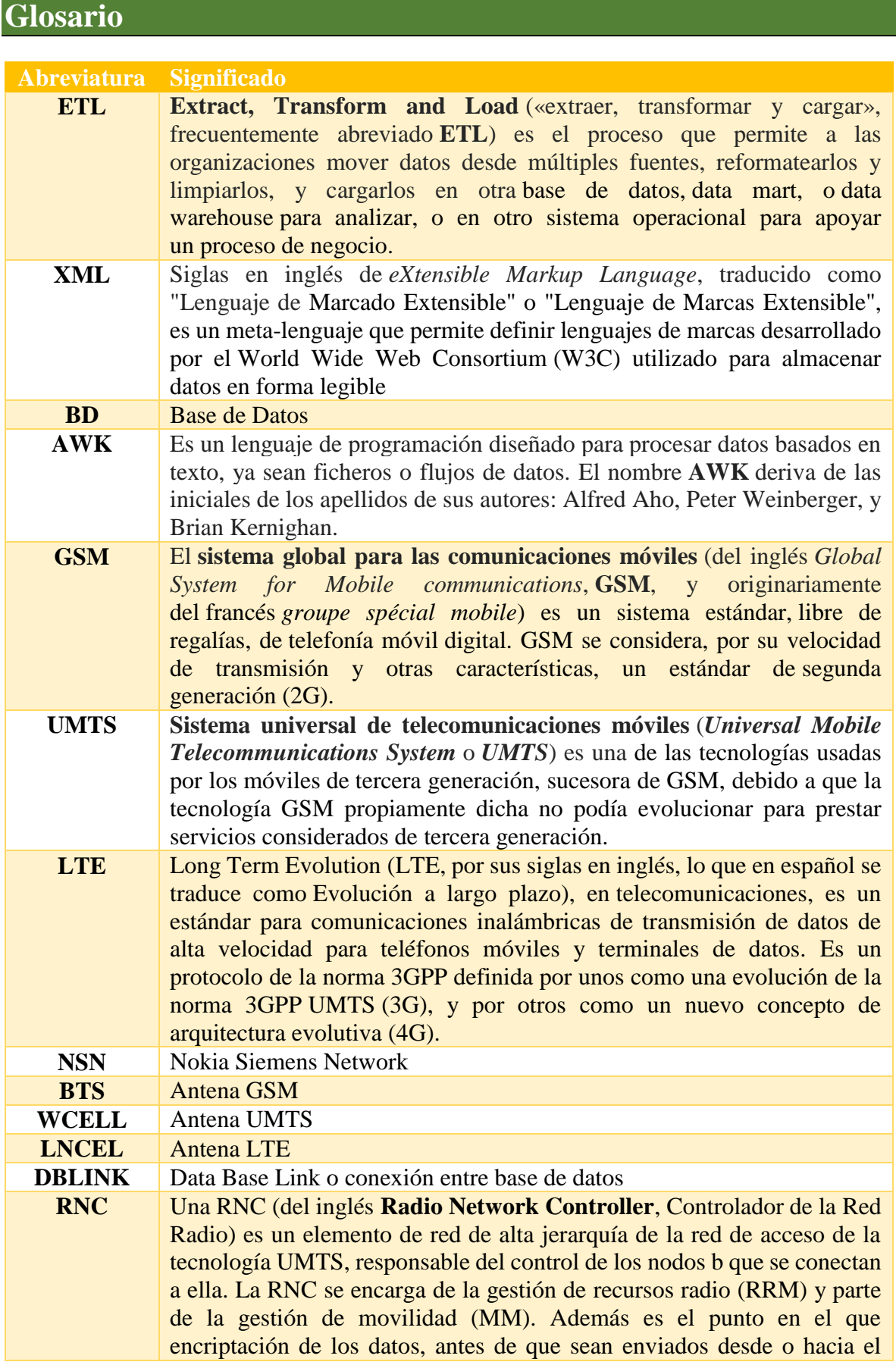

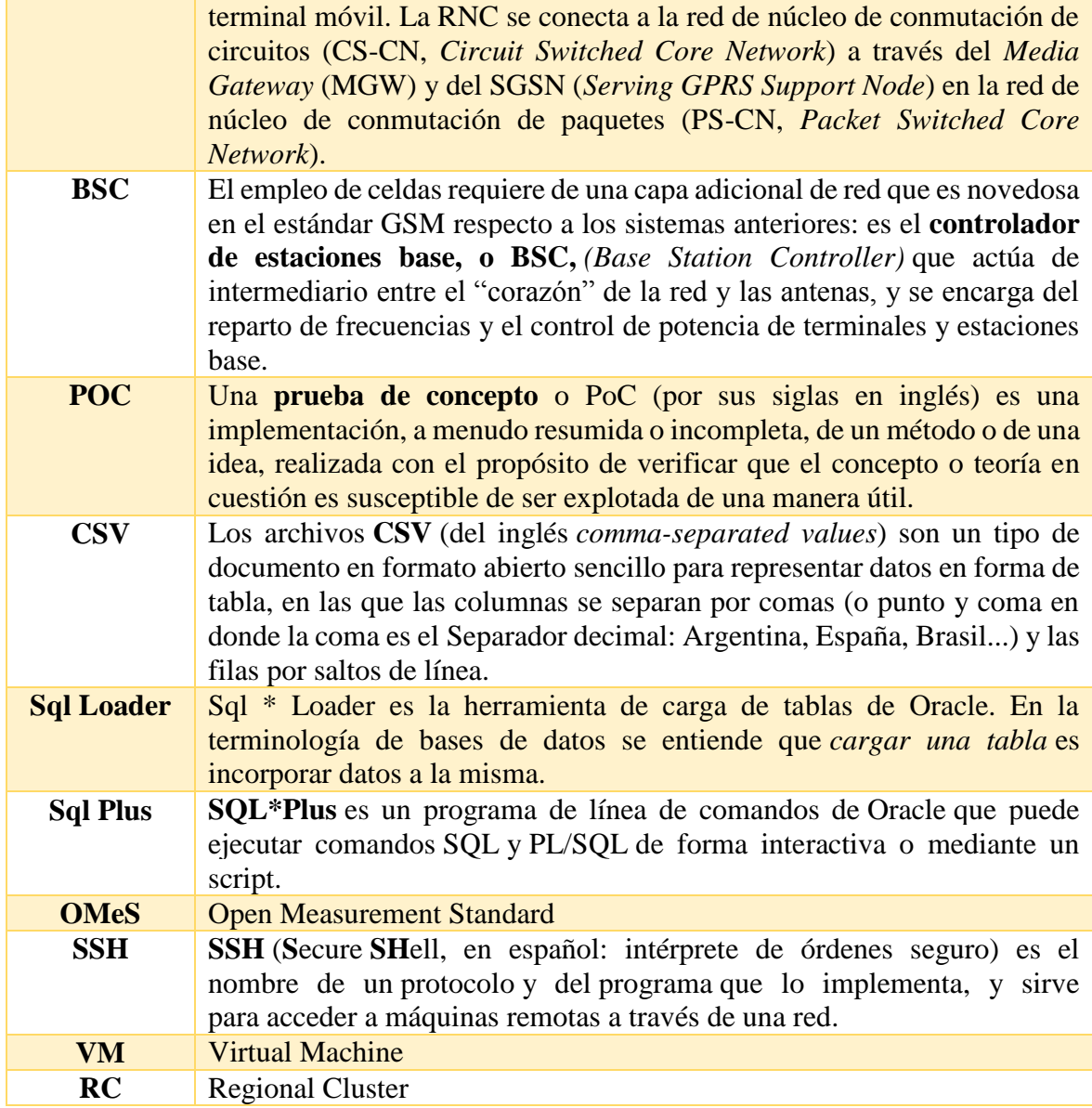

# <span id="page-57-0"></span>**Anexo**

# <span id="page-57-1"></span>Construcción del escenario de confianza para las conexiones SSH sin contraseña

Veremos como un cliente se puede conectar a un servidor SSH, sin la necesidad de estar introduciendo la contraseña cada vez que nos queremos conectar al servidor. La forma de conseguir esto será mediante el uso de un par claves asimétricas.

El hecho de conectarse a un servidor SSH de forma segura, y sin la necesidad de introducir contraseña, tiene numerosas ventajas. Algunas de las ventajas que tendremos son las siguientes:

- 1. No tendremos que estar recordando e introduciendo contraseñas para conectarnos a un servidor SSH. Además al no introducir nuestra contraseña al autentificarnos, evitaremos que nuestra contraseña pueda ser robada mediante un ataque "man in the middle".
- 2. Es sumamente útil para automatizar tareas de copias de seguridad dentro o fuera nuestra red local. El envío del contenido se haría de forma cifrada por medio de SSH, y el proceso seria completamente automático y no tendríamos que introducir ninguna contraseña.
- 3. Para automatizar cualquier tipo de conexión remota y de tarea entre un servidor y un cliente. Como ejemplo a lo que acabamos de citar podemos leer el punto 2 de este apartado.

Nota: Hoy en día prácticamente el 100% de distribuciones Linux disponen de un servidor SSH instalado de serie. Por lo tanto casi nadie lo debería instalar, caso contrario, sería necesario instalarlo.

# **Crear los pares de llaves Asimétricas**

Una vez estamos seguros que el servidor SSH y el cliente tenga los paquetes necesarios, ya podemos generar las claves asimétricas para poder acceder a nuestro servidor SSH sin necesidad de introducir ninguna contraseña.

Para ello en el ordenador que actuará como cliente tenemos que abrir una terminal y teclear el siguiente comando:

### **ssh-keygen -b 4096 -t rsa**

El significado de cada unos de los parámetros del comando es el siguiente:

ssh-keygen : Es el comando que genera el par de claves.

-b 4096 : Estamos indicando que la clave asimétrica que se generará tenga un tamaño de 4096 bits. Otros tamaños que podemos elegir por ejemplo son 1024 o 2048.

-t rsa : Indica que el algoritmo usado para generar el par de claves tiene que ser el rsa. Otros algoritmos que podemos usar son el dsa, ecdsa, rsa1 y ed25519.

Justo después de ejecutar el comando, se nos preguntará la ubicación donde queremos guardar las claves y el nombre que les queremos poner.

Cuando nos haga esta pregunta presionaremos la tecla **Enter**. De este modo las claves que generaremos se guardaran en la ubicación estandar que es la **/home/usuario/.ssh/**, y tendrán el nombre estandar que es **id\_rsa**.

Seguidamente se nos preguntará si queremos introducir una contraseña para cifrar nuestra clave privada. Como queremos conectarnos al servidor sin necesidad de introducir ninguna contraseña, presionamos la tecla **Enter** sin introducir ninguna contraseña.

Finalmente se nos pregunta que volvamos a introducir la contraseña que acabamos de introducir. Como no hemos introducido ninguna contraseña volvemos a presionar la tecla **Enter**.

### **Nota: Al no introducir un password, la clave privada se guarda en nuestro disco duro sin cifrar. Esto veremos más adelante que supone un riesgo de seguridad.**

Después de realizar estos pasos se crearan las claves asimétricas en la ubicación **~/.ssh**. En la siguiente captura de pantalla se puede ver un resumen de todos los pasos realizados.

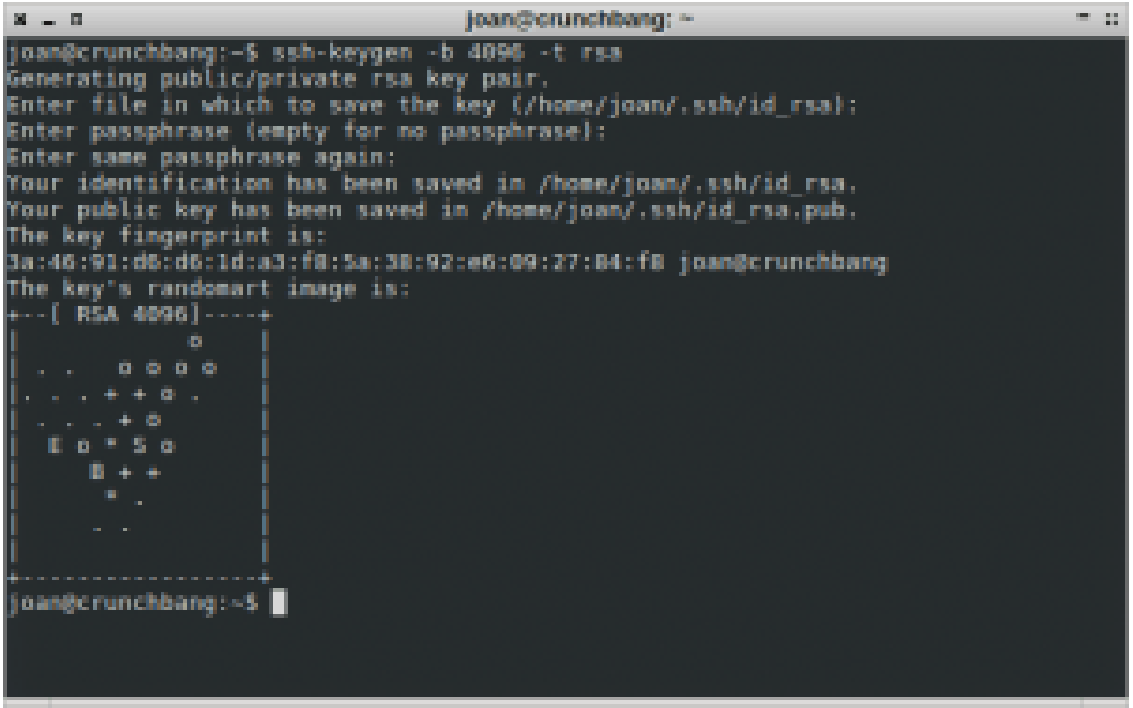

*Grafica A.1.1 Generación de Claves Asimétricas. La Pública y la Privada.*

Si queremos, tal y como se puede ver en la captura de pantalla, podemos ir a la ubicación **~/.ssh** y comprobar que efectivamente se ha creado una clave privada con nombre **id\_rsa**, y una clave pública con nombre **id\_rsa.pub** que es la que deberemos exportar al servidor ssh.

| - 5<br>×.                                                                                                    | .ssh - Administrador de archivos<br>$\frac{1}{2}$                                                                                                    |
|----------------------------------------------------------------------------------------------------|----------------------------------------------------------------------------------------------------|
| <b>Archivo</b><br>Editar Ver In                                                                                                    | - Ayuda                                                                                                    |
| joan<br>Escritorio<br>Papelera<br>١a<br>$\overline{\phantom{a}}$<br>Sistema de archivos<br>network:///<br>$\vert \mathbf{z} \vert$<br>L<br>33 GB Filesystem<br>$\Box$<br>10 GB Filesystem<br>DATOS<br>backup<br>bin<br>tmp | a joan<br>.ssh<br>$\cdot$ 0<br>ABC<br>ABC<br><b>ENSINE</b><br><b>ENTER</b><br><b>Cyclosed Service</b><br><b>STERN DO</b><br>id rsa.pub<br>config<br>id rsa<br>查<br>章<br>查 |
| 3 elementos (4,0 KB), espacio libre 10,8 GB                                                                                                    |                                                                                                    |

*Grafica A.1.2. Visualización correcta de claves en .ssh folder.*

# **Agregar la llave publica del cliente en el Servidor**

El siguiente paso es exportar la clave pública del ordenador que actúa como cliente, al ordenador que actúa como servidor.

Para ello tenemos que realizar los siguientes pasos.

### **Crear el archivo donde se guardaran las claves públicas autorizadas (acción en el servidor)**

En el servidor SSH abrimos una terminal. Una vez abierta la terminal accedemos al directorio **~/.ssh** con el siguiente comando:

### **cd ~/.ssh**

Una vez dentro del directorio **~/.ssh**, vamos a crear un archivo donde se van a guardar las claves públicas que nuestro servidor aceptará. Para ello tecleamos el siguiente comando en la terminal:

```
touch authorized_keys
```
Una vez tecleado el comando se creará el archivo **authorized\_keys** en la ubicación **~/.ssh**, y todos los pasos a realizar en el servidor habrán terminado. En la siguiente captura de pantalla se pueden ver los pasos realizados hasta el momento en el servidor:

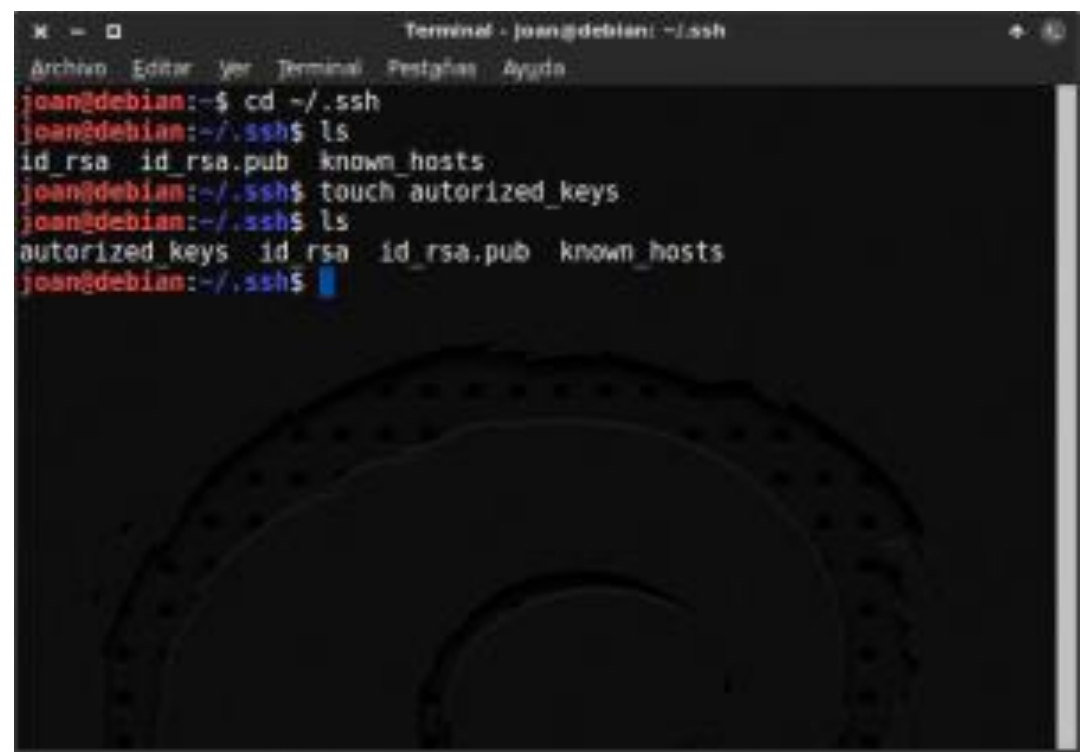

*Grafica A.1.3. En el Servidor, creando el archivo authorized\_keys.*

#### **Copiar la clave pública del cliente al servidor SSH (acción en el cliente)**

Una vez terminado con el servidor, ahora tenemos que trabajar en el ordenador que actuará como cliente.

En el ordenador cliente abrimos una terminal. Una vez abierta la terminal accedemos al directorio ~**/.ssh**, que es la que contiene nuestra clave pública, con el siguiente comando:

**cd ~/.ssh**

Una vez dentro de la carpeta **~/.ssh** exportaremos la clave pública al servidor usando el siguiente comando:

**scp id\_rsa.pub joan@192.168.1.14:~/**

El significado de cada unos de los parámetros del comando es el siguiente:

scp : Es el comando scp (secure copy) sirve para copiar archivos de forma cifrada entre un sistema local y un servidor remoto.

id rsa.pub : Es el nombre de la clave pública que queremos copiar al servidor.

joan@192.168.1.14:~/ : Es la dirección del servidor donde queremos copiar la clave pública. El usuario del servidor es joan, la ip del servidor es 192.168.1.14 y queremos que la clave pública se guarde en la ubicación home (**~/**).

### **Nota: Obviamente los comandos de este apartado hay que adaptarlos en función de las características de vuestra red local o de vuestra red externa.**

Una vez se haya ejecutado el comando, se nos preguntará la contraseña del servidor SSH al que queremos copiar la clave pública. Introducimos la contraseña y justo después de introducirla, la clave pública del cliente se copiara la ubicación home (**~/**) del servidor SSH. Seguidamente se muestra una captura de pantalla de los pasos realizados en este apartado:

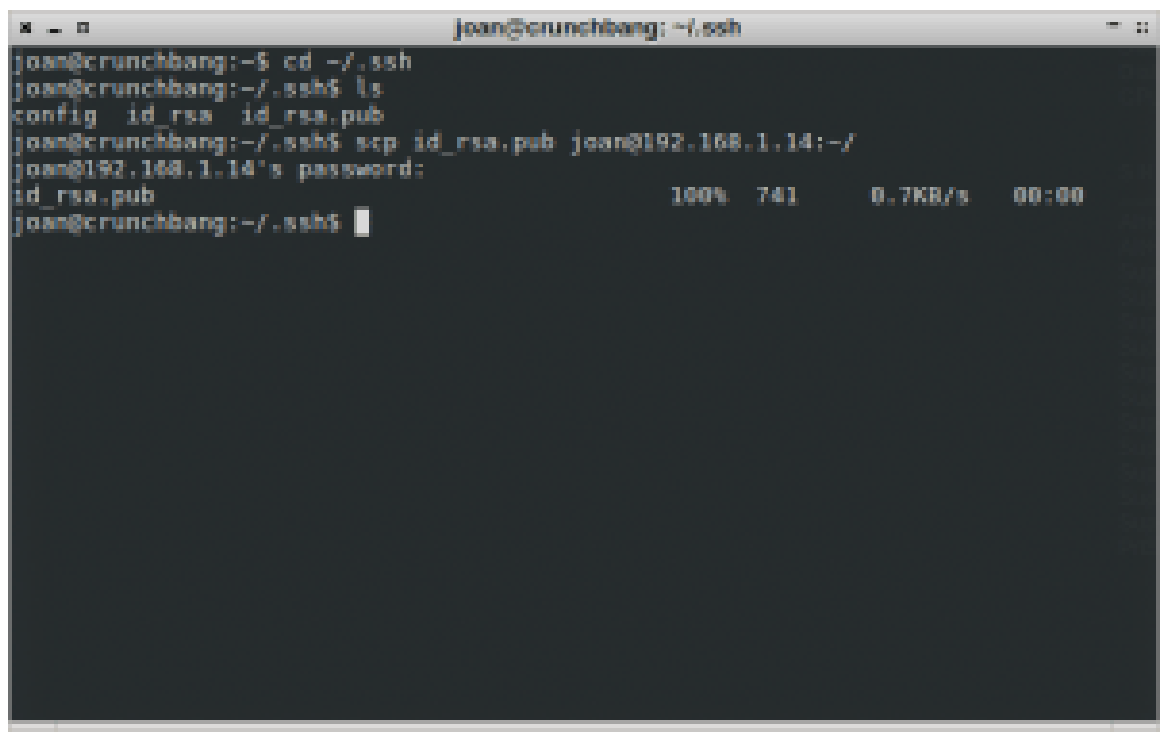

*Grafica A.1.4. Copiando la clave publica en el Servidor.*

### **Autorizar la clave pública del cliente en el servidor (acción en el servidor)**

Una vez tenemos la clave pública del cliente en la home del servidor, tan solo nos queda introducir la clave pública del cliente a la lista de claves autorizadas del servidor **authorized keys**, que creamos en el inicio del paso 4. Para ello seguimos los siguientes pasos.

En el servidor tenemos que ir a la ubicación donde hemos copiado la clave pública del cliente. Para ello en la terminal ejecutamos el siguiente comando:

$$
\mathsf{cd} \sim \mathsf{d}
$$

Una vez ubicados en la home, que es donde copiamos la clave pública, ejecutamos el siguiente comando para añadir la clave pública en el fichero de autorización de claves públicas **authorized\_keys**:

```
cat id_rsa.pub >> ~/.ssh/authorized_keys
```
El significado de cada unos de los parámetros del comando es el siguiente:

cat: El Comando cat lo usaremos para añadir la clave pública dentro del fichero authorized\_keys.

id rsa.pub : Es el nombre de la clave pública que queremos autorizar.

>> ~/.ssh/authorized\_keys : Es la ruta del archivo que almacenará las claves públicas autorizadas. La parte del comando >> es importante ya que es la parte posibilita que se añada la clave pública al fichero authorized\_keys.

Una vez ejecutado el comando, la clave pública se copiará al fichero de claves autorizadas. Para comprobar que es que así podemos usar el siguiente comando:

```
cat ~/.ssh/authorized_keys
```
Si después de ejecutar el comando nos aparece una clave en pantalla, el proceso ha sido un éxito y ya nos podremos conectar al servidor SSH sin necesidad de introducir ninguna contraseña. En la siguiente captura de pantalla se muestran los pasos que se han seguido para autorizar la clave pública:

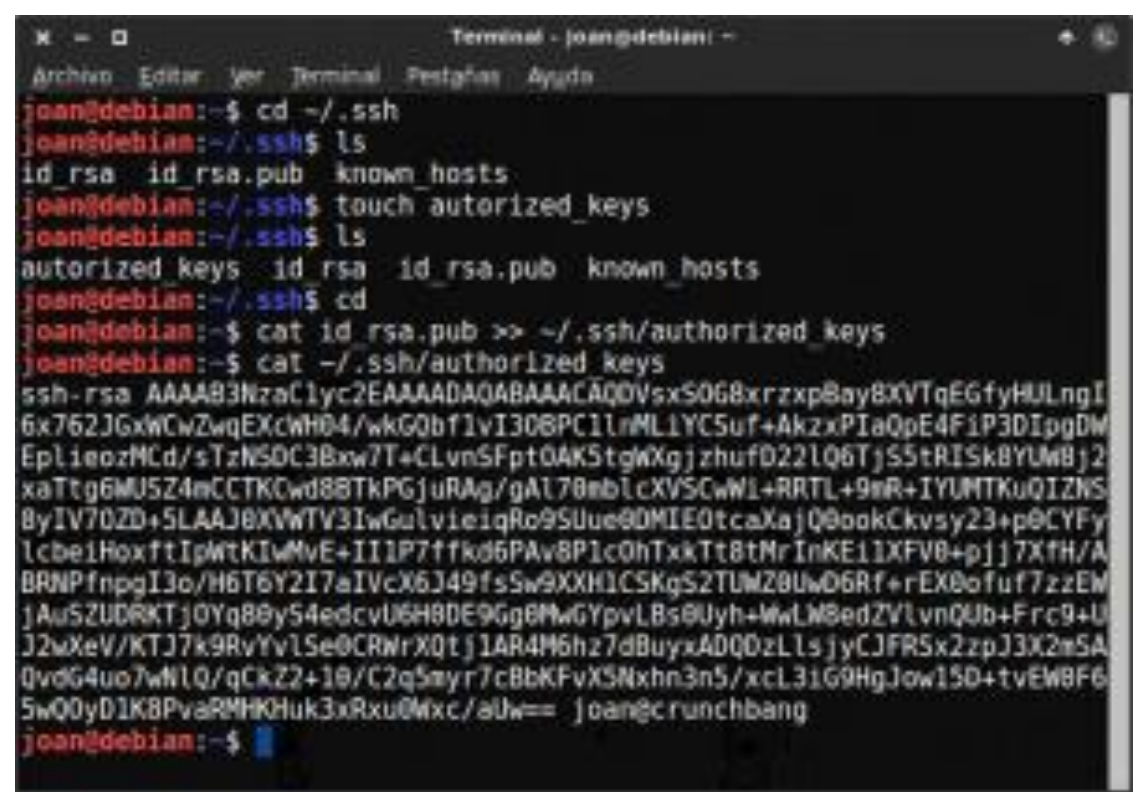

*Grafica A.1.5. Ingresando la clave pública del cliente dentro del archivo de claves autorizadas (authorized\_keys).*

Nota: Una vez autorizada la clave pública, si queremos podemos borrar el archivo id\_rsa.pub ubicado en la home del servidor.

# **Comprobación del Funcionamiento**

Para comprobar el funcionamiento tan solo tenemos que intentar acceder a nuestro servidor SSH, tal y como lo hacemos de forma habitual. Si lo hacemos, tal y como se puede ver en la captura de pantalla de este apartado, veremos que no se nos pide ninguna contraseña para acceder al servidor SSH.

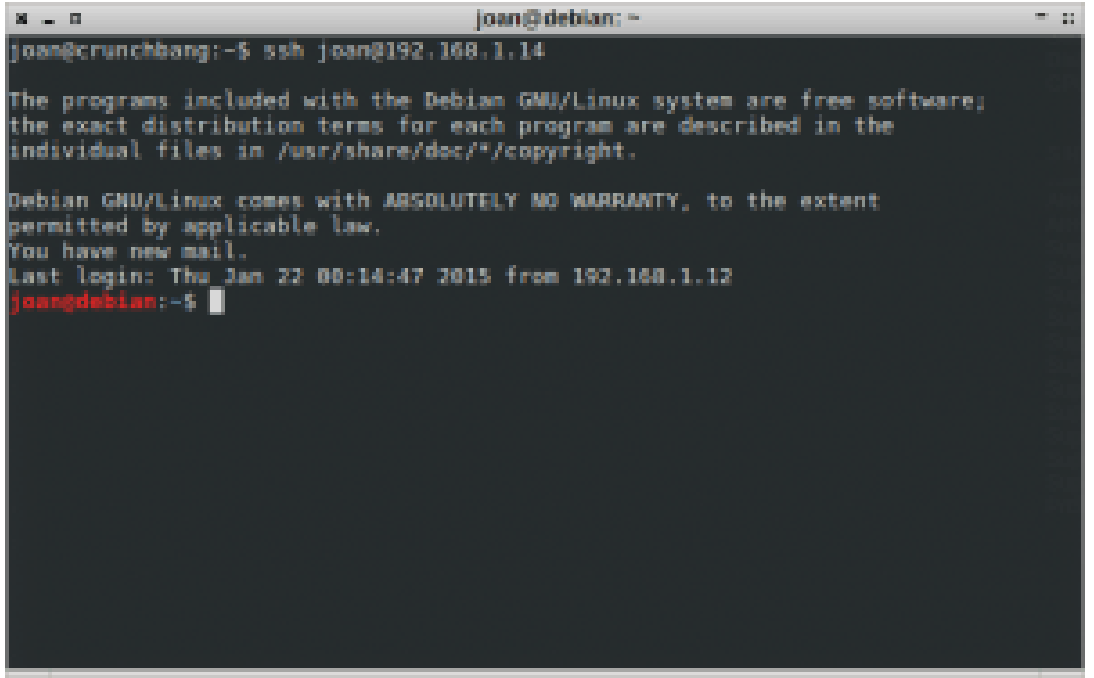

*Grafica A.1.6. Comprobacion del éxito en la creación del escenario de confianza.*

# **Funcionamiento del Proceso de Autenticación**

Una vez implementados los pasos citados, es interesante comentar cómo funciona el proceso de autentificación entre cliente y servidor.

### El procedimiento de autentificación a grandes rasgos funciona de la siguiente forma:

1. Cuando el cliente intenta acceder al servidor SSH. Lo primero que hace el servidor es comprobar si la clave pública del cliente está autorizada. Si está autorizada el proceso de autentificación sigue adelante. Si no está autorizada el proceso termina y no podemos acceder al servidor.

2. Si la clave pública del cliente está autorizada por el servidor, el servidor cifra un mensaje con la clave pública del cliente. Una vez el servidor ha cifrado el mensaje lo envía al cliente. 3. El cliente recibe el mensaje del servidor. Una vez recibido el mensaje, el cliente intenta descifrar este mensaje con la clave privada. Si usando la clave privada el cliente descifra el mensaje, el servidor lo detectará y se establecerá la conexión con el servidor SSH. Si el cliente no puede descifrar el mensaje enviado por el servidor, se abortará el proceso de conexión al servidor.

# **Cuestiones de seguridad a tener en cuenta**

Si analizamos el proceso de autentificación del apartado anterior vemos que existe un riesgo importante. Cualquier persona que se apodere de nuestra clave pública y privada, es

muy posible que tenga la posibilidad de acceder a nuestro servidor SSH. Sin duda esto es un riesgo en lo que a seguridad se refiere.

La solución al problema que acabamos de describir es relativamente sencilla. Lo que deberíamos realizar es introducir una contraseña a nuestra clave privada. De este modo cada vez que quisiéramos entrar en nuestro servidor SSH tendríamos que añadir una contraseña, y aunque alguien pudiera obtener nuestro par de claves no se podría autentificar porque no sabría la contraseña. Si aplicamos lo que acabo de comentar, para intentar evitar estar poniendo la contraseña constantemente, deberíamos usar ssh-agent para que únicamente tengamos que introducir la contraseña de la clave privada una vez por sesión. Para realizar lo que acabo de describir, y para implementar otras medidas de seguridad, publicaré otro post en un futuro muy cercano.

A pesar de los riesgos de seguridad existentes, estoy seguro que la gran mayoría de usuarios preferirán usar el método descrito en este post, y por lo tanto no cifrar la clave privada. Por esto he preferido escribir el post de esta forma y dejar el método técnicamente más seguro para más adelante.

# <span id="page-65-0"></span>Estructura del proceso

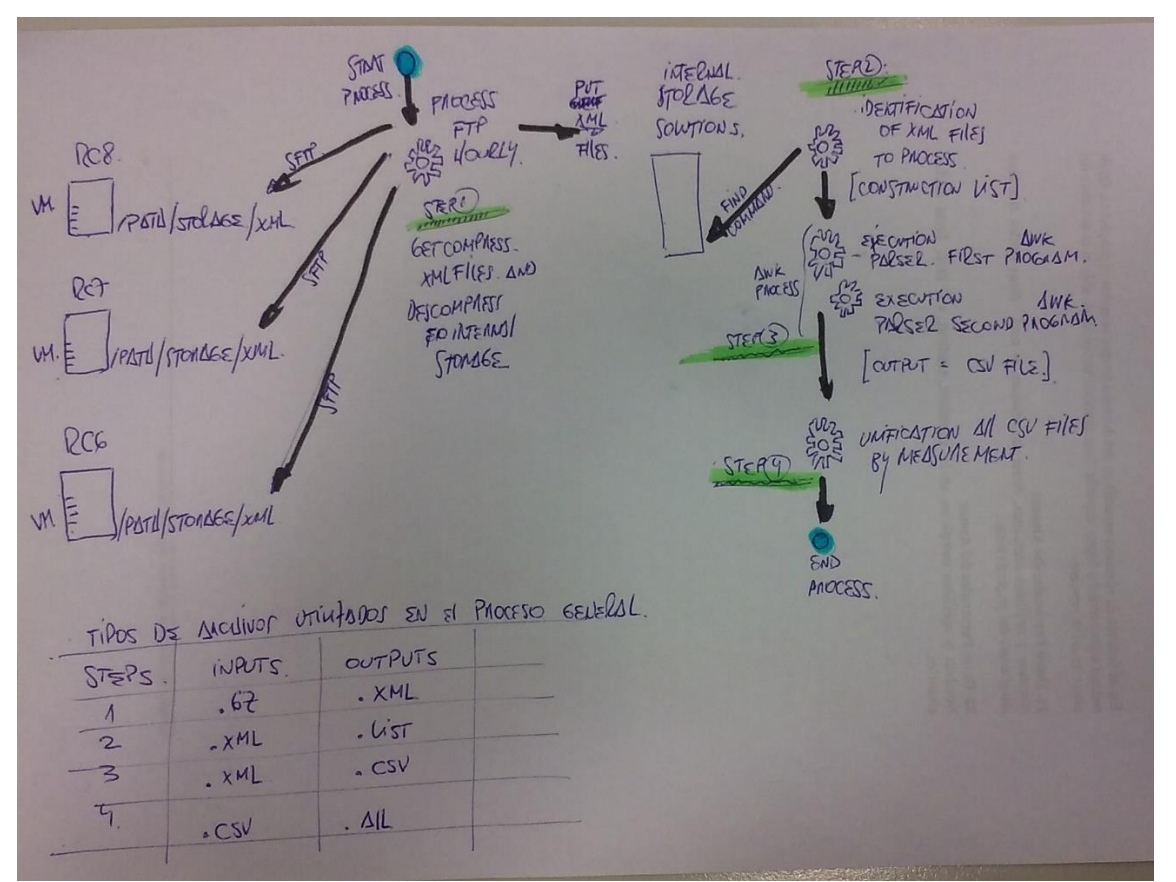

*Grafica A.2.1. Esquema general de la solución. Partiendo de la diana en color azul con el nombre de "Start Process" y concluyendo en la diana con color azul "End Process", en el medio, cada unos de los "steps" marcados en verde.* 

Cada paso del proceso esta subrayado en verde. En el recuadro de la izquierda están explicados los tipos de archivo de entrada y los tipos de archivos de salida, explicados paso por paso.

Es un esquema a mano hecho para explicar brevemente la arquitectura de la solución.

# <span id="page-66-0"></span>Guía Troubleshooting.

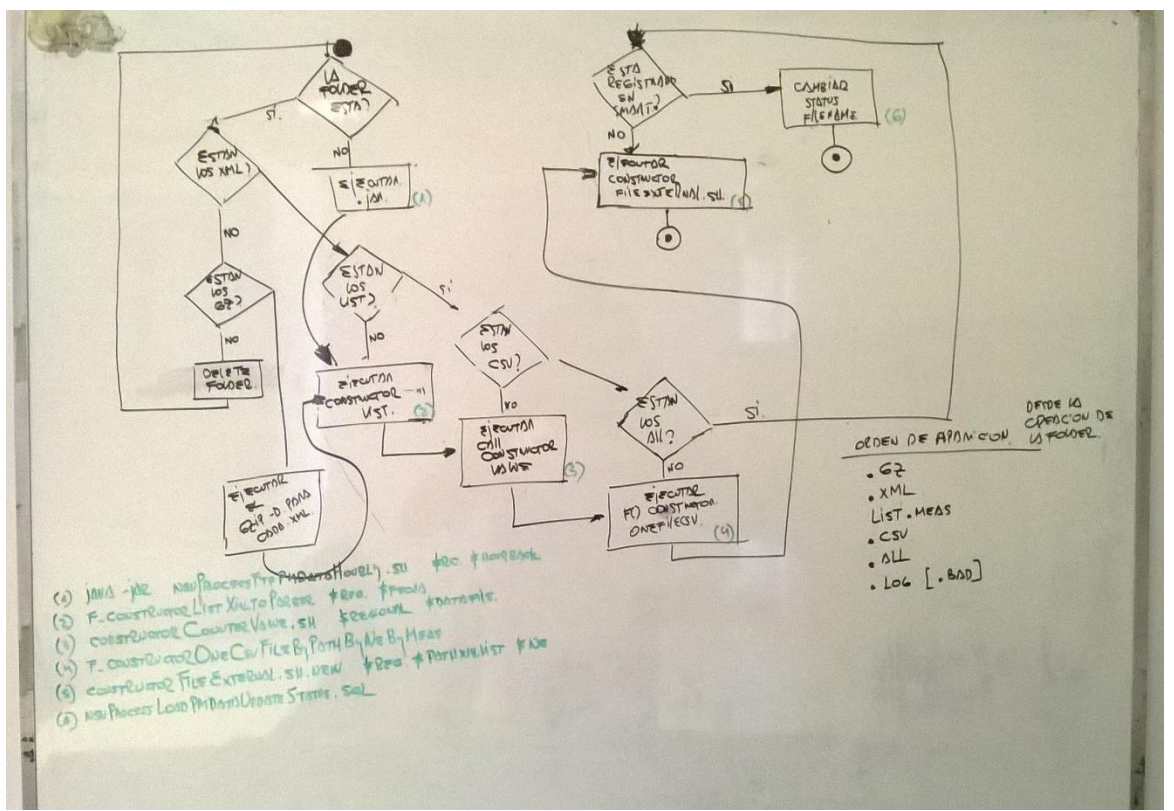

*Grafica A.3.1. Diagrama de Flujo armado en unas de las capacitaciones que luego sirvió, para la construcción de la guía de Troubleshooting.*

Este es el diagrama de flujo propuesto para describir las posibles situaciones y cuál es la solución al problema.

#### *Por ultimo, el contenido de la guía de resolución propuesta…*

TroubleShooting Parser

No estan los XML? Verificar si la carpeta existe y si estan los GZ. Si los GZ estan, quiere decir que nunca se descomprimieron. Descomprimir y continuar con el procesamiento normal. Como se descomprime? Usando el comando "gzip -drf /calidad/data/nsn/storage/xml/rc1/pm/2016011208/" mas info utiliza el comando "man gzip". Precaucion: Tener cuidado con los permisos en el directorio, como en los files. Es recomendable un "chmod -R 777" antes de cualquier accion, para evitar fallas. Que se ejecuta una vez descomprimido? Se ejecuta el callConstructorCounterValue.sh Que hace el callConstructorCounterValue? Todo. Partiendo de los XML, arma todos los csv, los all y terminando insertando en la statusProcessEtl. Que pasa si tengo la mitad de los CSV generados. Correria nuevamente el callConstructorCounterValue. Los parametros de callConstructorCounterValue son el regional (1, 2, 3) y el folder (2016020415) Que hacer si no estan todos los .all? Los 35? Verificar primero la cantidad de xml, con "ls -l \*.xml | wc". cargar en memoria la funcion f\_constructorOneCsvFileByPathByNeByMea2 y ejecutarla la funcion f\_constructorOneCsvFileByPathByNeByMea2 tiene dos parametros: uno es el path completo (NO OLVIDAR EL ULTIMO / PORQUE NO ANDA SINO) y otro es el NE (WCEL, BTS, LNCEL) Esto es siempre y cuando esten los CSV. Si los CSV no estan, igual que el punto anterior. Ejecutar callConstructorCounterValue. Luego, queda ejecutar constructorFileExternal.sh que tiene tres parametros: regional (1,2,3), PathCompleto (incluyendo el /) y el NE (WCEL, BTS; LNCEL). Antes, si existe algun .all cargado en la tabla statusProcessEtl, borrarlo porque queda repetido. Nota Extra: En /process esta el reporte countHourMeas.sh que es muy util y tiene cuatro parametros: fecha, regional, ne, meas.